# CI commodore<br>newsletter

Volume 1, Number 9

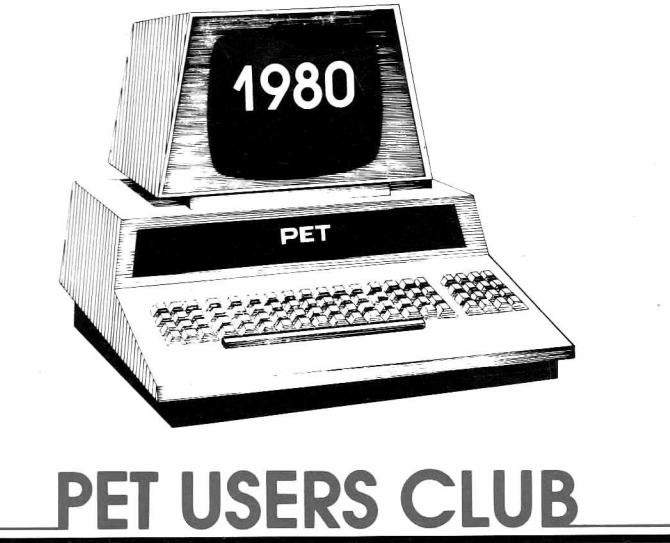

The Commodore Newsletter is an effective method of sharing current information, ideas, programming techniques, hardware interfacing, and cost effective applications relating to the Commodore PET/CBM computers, between PET/CBM owners, users and the manufacturer.

The Newsletter contains articles pertaining to product news, details on current software, time saving tips on programming (with listings), peripherals and attachments, and a User's Directory to other sources of PET/CBM information.

Members are encouraged to submit articles for publication in the newsletter.

The subscription fee is \$15.00 for one year (or 12 issues). You may backdate your membership to the beginning of any year provided you specify this on your application. Backdated issues will be sent immediately and thereafter you will receive subsequent monthly issues.

### **TABLE OF CONTENTS**

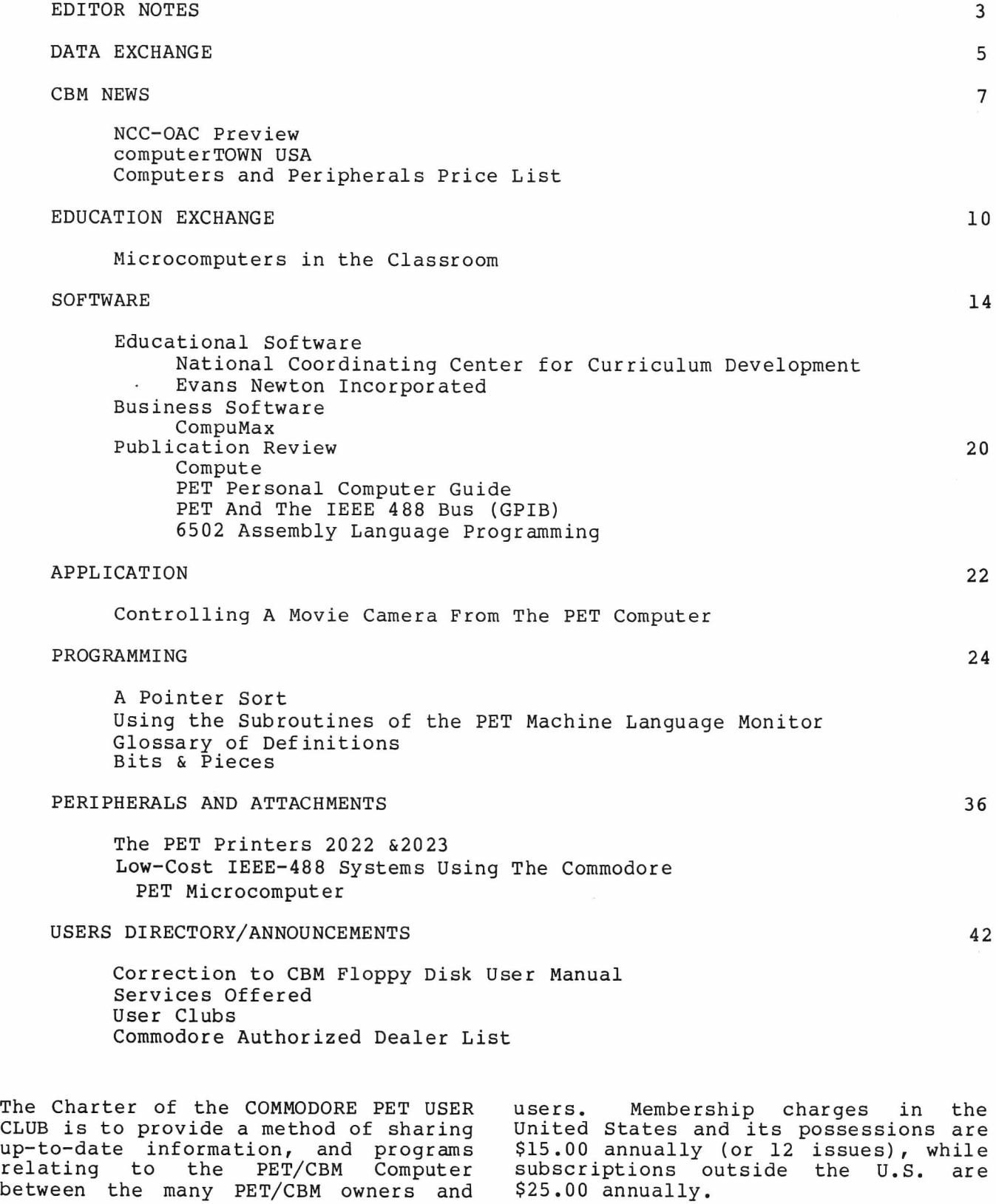

We would like to publish features from PET Users concerning specific applications, interesting discoveries or even bits worthy of sharing. If you would like to contribute to future NEWSLETTERS, please send your article, letter or comments to:

THE EDITOR COMMODORE U.S. PET USERS CLUB COMMODORE BUSINESS MACHINES, INC. 3330 SCOTT BLVD. SANTA CLARA, CA 95051

### <span id="page-4-0"></span>**EDITOR NOTES**

We are happy to let our readers know that the EDUCATION EXCHANGE section has a new editor - Karl Zinn.

Karl Zinn has been a leader in the field of computers and education for 15 years. He participated in the organization of many professional and user groups, e.g., ACM SIGCUE, ADCIS and Educom, and numerous conferences including the World Conference on Computers and Education. He is active in the professional societies for computer science, engineering and psychology which contribute research and development for computer applications in education.

At the University of Michigan's Center for Research on Learning and Teaching, Dr. Zinn advises faculty on instructional use of computers. His own workshops for faculty at the<br>University led to weekend University led to " exploratoriums" for families wishing to look into personal computers for home education. In addition, he has contributed to the development of a "drop-in" center at the Community High School in Ann Arbor, a "family arcade" at an experimental elementary school, conducted demonstrations for scouts and other organizations, and offered short courses in the community.

His teaching within computer science and education at the University of Michigan includes introductions to computer programming and applications, development of applications in higher education, impact of computers on society, and computer uses in science education. Recent research projects include an assessment of the impact of<br>microelectronics and telecommunimicroelectronics and telecommunications on college teaching, a study of the contributions of computer-aided communications to learning and scholarly work, and an analysis of community education activity combining microcomputers and cable television.<br>Regional services and information Regional services and exchange have always been important. Karl Zinn founded and was associate director for the MERIT Computer Network in the state of Michigan, planned the task force on instructional computing in CIC (Big

Ten universities and the University of Chicago), and directed Project Extend (now incorporated in the Michigan Association for Computer Uses in Learning). He initiated newsletters a d other periodical communications for each of these regional service activities.

As a consultant to other organizations, Dr. Zinn has worked on the development and review of products for school systems, colleges, universities, equipment manufactures and publishers.

This combination of experience, expertise and contacts places Karl Zinn in an excellent position to contribute to our Education Exchange.

Education in the classroom is being revolutionized by the introduction of the microcomputer. EDUCATION EXCHANGE discusses how the Edina Public School in Edina, Minnesota has been able to utilize the PET computer in its education curriculum.

In January of this year Commodore participated in the annual Consumer Electronics Show which was held in Las Vegas. The show was very successful and was attended by over 50,000 visitors.

In March, Commodore will attend the Office Automation Conference in Atlanta. A short preview of this conference is presented in CBM NEWS. This section also presents a followup article on computer TOWN USA, along with a current computer and peripheral price list.

The SOFTWARE section reviews educational and business software packages which are designed to enhance the educational learning process and designed for small businesses respectively. A publication review is also presented to introduce our readers to current literature which is on the market.

Have you ever wondered if it is possible to control a movie camera with the PET/CBM computer? Be sure to read. the APPLICATION section to see how this can be accomplished.

Programming enthusiasts will be interested in reading the articles presented in the PROGRAMMING section. This section also contains Part II of Glossary Terms (acronyms and definitions from the MICROPROCESSOR LEXICON, courtesy of SYBEX, INC.)

For those interested in the PET/CBM Printers and the IEEE-488 systems, the PERIPHERALS AND ATTACHMENT section should not be overlooked. If you are interested in upgrading your printer, the PET/CBM Printer article will tell you how this can be accomplished.

The USER DIRECTORY/ANNOUNCEMENTS section contains a current authorized dealer list along with a correction to the CBM Floppy Disk User Manual.

Your response to this newsletter is valued. A complementary subscription (or if prefered, an additional twelve issues will be added to your current subscription) will be given to anyone who submits an article which is printed in a future newsletter. In order for us to effectively answer any questions you may have regarding your PET/CBM or new sletter contents, write:

The Editor COMMODORE BUSINESS MACHINES 3330 Scott Blvd. Santa Clara, California 95051

### <span id="page-6-0"></span>**DATA EXCHANGE**

**The Save @ Command**

Mr. Rex H. Shudde of Carmel, CA presents us with our first question:

**Q** IS THERE SOME SORT OF BUG IN THE SAVE"@ COMMAND?

A Yes. Do not use SAVE with replace<br>or OPEN with replace (i.e., OPEN with replace (i.e.,  $SAVE"@l:filename", 8)$ . This command does have a bug which can cause other files to be corrupted on the disk. Give your corrected file a new name instead, then scratch the old one. Further Errata information can be found in the User Announcement section.

The following questions are from Mr. Michael Baltay of Sun Valley, CA:

#### **DOS Support 4.0**

**Q** I RECEIVED THE DOS SUPPORT PROGRAM FROM YOU, AFTER SENDING A BLANK DISKETTE AND A STAMPED, SELF-ADDRESSED ENVELOPE. I RECEIVED MY COPY AFTER THE CHANGES PUBLISHED IN NEWSLETTER #7, AND IT DOES NOT INCLUDE THOSE<br>CHANGES. WHICH IS THE CORRECT THE CORRECT VERSION?

A The version printed in Newsletter #6 together with the corrections printed in Newsletter #7 is a previous version of DOS 4.0. However, this is still a working version. The version which you received is the most up to date version.

Note: If you currently have DOS 4.0 on disk, there is no need to make any corrections. If you do not have version 4.0 and would like to receive it, send us a blank diskette in its cover with protective cardboard backing along with a self addressed stamped envelope.

#### **Concatenating Program Files**

**Q** CAN I CONCATENATE TWO PROGRAM FILES ON THE DISK?

A The way to concatenate files is by writing a little program to get rid of the zeroes which precede the

end-of-file marker and indicate the end of one program, and the starting address which indicates the beginning of the other.

 $REBDY.$ 

10 **T -.T!I'f** *4* **C, - r O p ! f p r** 20 <sup>7</sup> **i m i i - r n -iw rTf r - .- ii i r -, r •i i 1 r w . c . . '1** *j j* **-I- U u r% L -:** 30 OPEN15, 8, 15 40 PRINT#15,"I0" 50 **, r-»r\*i t i ' 7 4 j r** *ii r -i n r r-.* **a i i i t r** *j.* **.•** *j. ^* 60 **<sup>i</sup> i - t r i r i i c r** *,-i* **cr** *C i-\* -u .n <sup>Z</sup> U r* **c , ' u .• c\* .\* .\* n -? + .« r**  $65–G0$  SUB1000 66 INPUT"DESTINATIO 70 INPUT"DESTINATIO 80 OPEN6,8,6,5\$+":"+C\$+",P,W" 90 GOSUB1000 : 00 G E T # 5 ,*m ■*I F S T C : 05 IFH#=""THENK\$=( **-r \* r j** IF F THENPRINTi 129 F=-l **■** *E\$=D\$ ■* G0T£ 160 CLOSE5 130 0PEN5,3,5,B\$+". 190 GOSUB1000 200 GET#5,  $A$ \$ **: GET#5**,  $A$ \$ 210 G E T # 5 ,*H \$ ■ T=ST* **•"«** 4 **cr** *cL j.* **•\_l** *IFH \$=""TH E N H \$=I* 220 PRINT #6, *Ii\$ ;* 230 IFT=0THEN210 240 CLOSES **■** CLOSES **■'** ( 250 *END* 1000 INPUT# 15.. *ER.-* El 1010 IFER<br/> **OTHEN1050** *1*02 0 RETURN 1050 PRINTER, ER#, ET, ES i &G& bTOP  $REAPY.$ 

#### **The 32K PETS**

The following questions are from Mr. Art Bosley of Jeannette, PA:

**Q** WHAT DOES THE CMD COMMAND MEAN? A CMD is an abbreviation for COMMAND and is used to address an IEEE bus device and leave it addressed and listening. It is like PRINT#, except that it leaves the device listening.

**Q** HOW DO YOU PROGRAM SO THAT THE PROGRAM DOES NOT LIST CERTAIN LINE NUMBERS?

A Len Lindsay has written an article<br>entitled, "Protect Your Program", "Protect Your Program", which was published in THE BEST OF THE PET GAZETTE on page 60. This article has been reviewed in the PET GAZETTE (Spring 1979, page 12) by Jim Butterfield. For your convenience, we are sending you a copy of these articles. Len Lindsay can be contacted at:

1929 Northport Dr. No. 6 Madison, WI 63704

**Language Difference Between the PET and the Printer**

We have received many inquires which may be summarized as follows:

Q I HAVE A PET PRINTER AND AN 8K PET.  $W \#IEN$  I POKE59468, 14 (UPPER/LOWER CASE MODE) AND TYPE A SENTENCE IT LOOKS ALRIGHT ON THE SCREEN, BUT WHEN I PRINT ON THE PRINTER ALL I GET ARE THE LETTERS TYPED IN UPPER CASE AND GRAPHICS. I THEN PUT THE CURSOR DOWN AS PER THE MANUAL, AND EVERYTHING IS REVERSED: UPPER IS LOWER AND LOWER IS UPPER. ALSO, WHEN I PRINTED ON THE SCREEN, THE LINE MOVES DOWN A LINE. IS THERE SOMETHING I AM DOING WRONG?

A No, the printer simply understands a different language from that of your PET's. For a thorough explanation, please refer to the article on CBM Printers in the Peripherals & Attachments section of this new sletter.

#### **The Append Wedge Program**

**Q** THERE IS AN AMBIGUITY IN NEWSLETTER #4-5, PAGE 30; LINE #0158 IS REPEATED TWICE, AND ADDRESS LOCATION 03FA IS FOLLOWED BY O3FF. SHOULD ANY PARTICULAR CODE BE TYPED INTO LOCATIONS 03FB, 03FC, AND 03FE? IF SO, WHAT IS IT? (00 IN ALL OF THEM CAUSES A CRASH.)

A This ambiguity is caused by a typographical error. The following chart will help solve the problem. These are the bytes that go in that area.

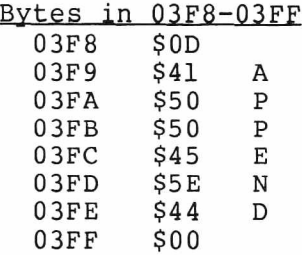

### <span id="page-8-0"></span>**CBM NEWS**

#### **NCC-OAC Preview**

March 3-5, CBM will participate in the first annual National Computer Conference - Office Automation Conference in Atlanta. This conference is the "world's first major, all-inclusive conference for office systems users, designers and managers to assist them in meeting the realities of office automation in a responsible, competent and fruitful fashion".

As microcomputer technology expands into the business office, the industry has clamored for a conference vehical. NCC has responded by presenting the Office Automation Conference.

At the conference, Commodore will demonstrate business, educational and professional software applications. Demonstrations will be conducted by CBM marketing personnel and personnel from major software firms. CBM will also be introducing new products during the conference.

In the next issue of the new sletter, we will be previewing these new product introductions and will also review the show.

Originally, Bob Albrecht, known as the "Dragon of Menlo Park" instructed a one hour "check out" period during which children learned to load and operate the computer, and received their certification upon successful completion.

Two young men, Jim McLenahan, twelve years old, and fourteen-year-old Scott Lavier have advanced to the level of "teaching assistants" at the library. On Monday afternoons and all day Saturday, Jim and Scott instruct new comers as to the check-out procedure using the Pet Computer.

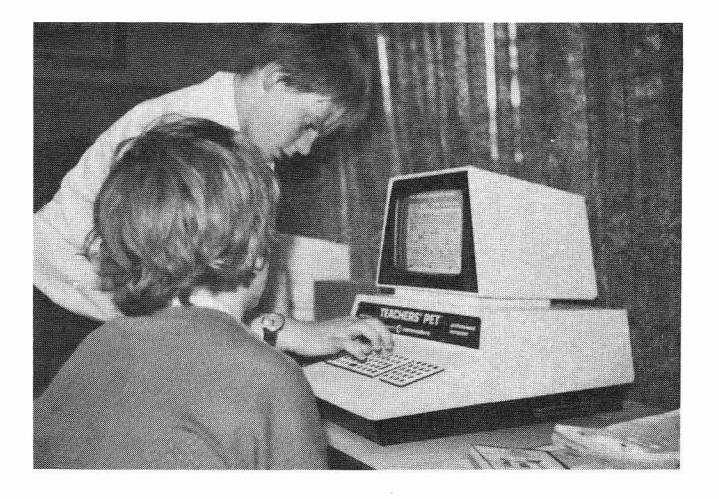

#### **Computer Town USA**

By Barbara Beighley

In the previous issue of the Pet Users Club Newsletter, the background information of a unique project was outlined. ComputerTOWN USA is an example of an ingenious concept becoming a working reality. The program's objective, aside from promoting computer education for the young, is to introduce the value of creating a computer-literate community. This is being accomplished as we witness a generation of youngsters teaching their peers and the adult generation which preceded them.

Jim and Scott provide a helping hand

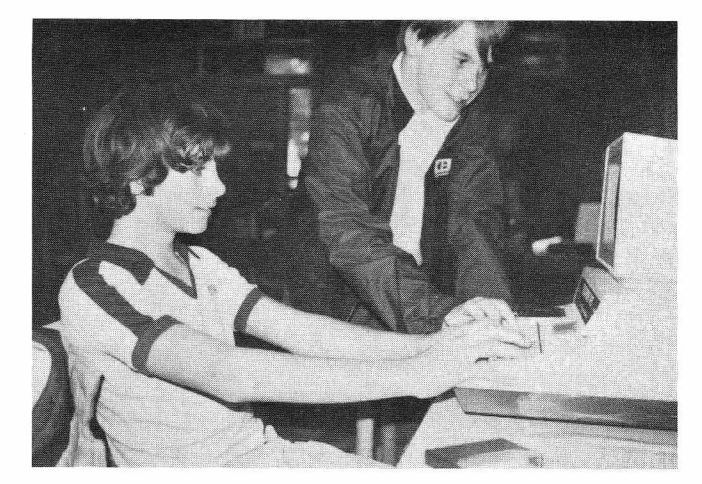

So overwhelming is the success of the project, that Albrecht predicts "a<br>student consultant assisting the consultant assisting the children every afternoon and all day Saturday and Sunday as well. The idea of "kids teaching kids" is unique, but the key to the project is the cassette operating system on the Pet. It is so easy to use and so reliable, according the "the Dragon", rarely is there a loading error.

Presently the library has fifty programs available, but Albrecht hopes to double this number within the next few months. He categorizes three<br>areas of programs available: of programs available: educational; recreational games; and thirdly, games which have incredibly

rich educational value. All the student must do to attain a tape is present their library card and their certification badge at the childrens' desk, and they have privileged "Pet usage" for one hour. Usually more than one child uses a computer allowing the benefit of gaining mutual programming experience, and still experiencing individual progression as well.

Albrecht summarizes the program by stating, "The best way to learn programming is to have fun while you're doing it. And in a town of  $27,000$  people, we may see a few thousand programmers in the near future".

**MODEL**

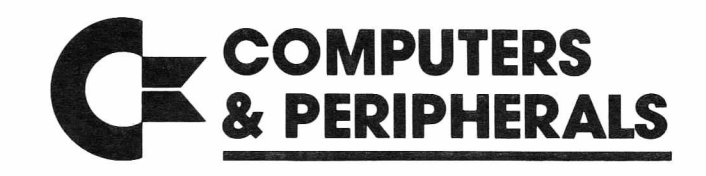

#### **DESCRIPTION**

#### **SUGGESTED RETAIL**

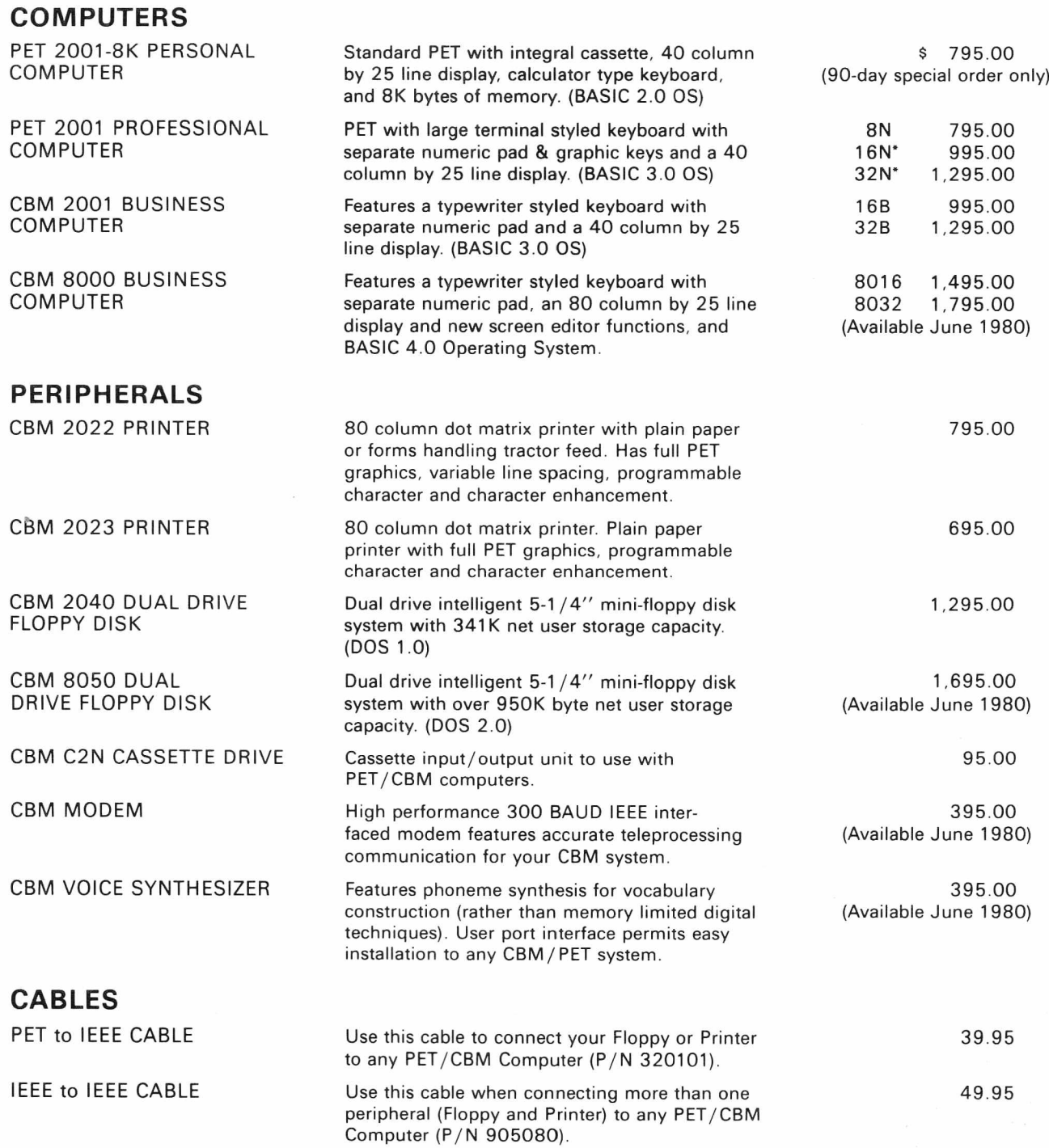

'Commodore BASIC 4 .0 Operating System available by June for an additional \$100.00.

Prices subject to change without notice

### <span id="page-11-0"></span>**EDUCATION EXCHANGE**

Editor: Karl Zinn

Happily, the Commodore support group has decided to give significant space to education within each issue of the Users Newsletter. At least it should be a happy thing for educators reading the Newsletter. But then, nearly everyone working with micros is also working with education. Some of us teach in schools or colleges, but all of us are involved in educating others about, with, or through computers. Some of us develop or market products to schools and colleges, but nearly everyone is concerned about (and perhaps contributing to) eductional products for use in the home. No one who cares about reasonable use of micros can avoid getting involved in how to offer explanations and assistance to others. So this section on education can be helpful to everyone!

When I heard of the plan to provide an Educational Exchange I offered to help collect material that will from the start establish the value of the education section of the Newsletter. I know there to be lots of good material: information, ideas, commentary, and questions. Reports from users in a variety of situations, however casual and fragmented, provide much value to other users, much more<br>than the contributors typically the contributors typically realize. Consider some of the information you have, or questions or problems.

At the outset, a dozen projects could provide lists of programs they distribute, apart from the regular commercial fare. Abstracts from CONDUIT in Iowa City and MICROPHYS in Brooklyn appeared in issue #8. Education as a market for software does not get enough attention. And<br>yet some users need only good yet some users need only good examples, even just the skeleton of a program, to get then started on improved local development activities. We should soon hear from CUE in the Bay Area. General information can be helpful too. The brief note on computer Town USA in issue #8 is sure to be encouraging to others wishing to encourage personal computing throughout a community.

I know a dozen other sources of good advice which should share informal reviews on some of the commercial offerings. Would you like to comment on Milliken math, PDI vocabulary development, CONDUIT science? And what about advice on maintaining the old 8K PETs, or making the most of the new ones? Can education afford to use disk drives, or afford not to? In addition to hints about equipment and software in educational settings, what about suggestions for new products?

Send me what you have to share, whether in prose, lists or annotations. If you have some ideas but don't have time to write then down (or aren't sure they are novel) give me a call. When I am not at my desk my number is answered by a tape recorder. Since the recorder operates until it runs out of tape  $(45")$  you could dictate an entire article!

Material will be selected and edited to make good use of the space allocated to education in the New sletter. I hope to make room for all the good ideas. Incidentally, material which appears in the<br>Newsletter can also be published New sletter can also be elsewhere. Typically one would q early information out to some users in the newsletter, and later publish in detail and with polish in an education magazine or journal.

I will submit some information about how more than sixty PETs are being used in education at the University of Michigan, and a list of needs, problems, and ideas resulting from the experience of college teachers. Since some of the PETs are used in a teacher education program, pre-college applications are included as well. When I started the ACM Bulletin on Computer Uses in Education more than a dozen years ago I had great expectations for exchange of information via newsletters. Experience as contributing editor or advisor for 15 newsletters, bulletins,

magazines, and journals since then has not diminished my enthusiasm for exchange among readers.

Eventually we will be using something like a community bulletin board system (or at least some well organized electronic mail on The Source or Micronet) for swapping information about micros in education. Wouldn't it be nice to be able to determine what software is under development by what organization or project before investing much time and effort in a new micro-based curriculum? If you would like to work on developing such an electronic exchange for the PET in education (or micros generally), let me know. Some of us are trying out one or another computer-based conference or CBBS now, but the costs are too high to reach many of the people who should be involved.

In any case, send or call some information to me for the new Education Exchange of the Newsletter!

Karl L. Zinn U-M CRLT 109 E. Madison St. Ann Arbor, MI 48104  $(313) 763 - 4410$ 

#### **Microcomputers in the Classroom**

By Thorwald Esbensen COORDINATOR OF ELEMENTARY CURRICULUM AND INSTRUCTION Edina Public Schools Edina, Minnesota 55435

In January, 1975, the computer marketplace witnessed the advent of a product that seems likely to have great impact on the way we do business in the classrooms of America. A brief account of its features and educational significance is the burden of what follows:

Everyone has heard about computers. Depending on one's point of view, they are those electronic marvels that are

either the bane or boon of humankind. Their amazing ability to analyze, assess, and predict has made them an indispensible tool of modern enterprise. Indeed, the word "tool" seems too modest a designation for machinery capable of such wizardry. In any case, we are all familiar with the popular mythology surrounding computers, and each of us harbors an individual opinion accordingly.

Gertrude Stein once observed that a rose is a rose is a rose. In similar fashion, most people are probably prone to believe that a computer is a computer is a computer. But this notion is wildly mistaken and nothing illustrates this fact better than the microcomputer.

In the first place, the microcomputer is small. Heretofore, those numerous magazine pictures showing elementary and secondary school youngsters working away at computers were not showing computers at all. They were displaying computer terminals. There is a big difference.

A computer terminal is not a computer. It is simply a device generally connected by telephone to a computer for the purpose of sending and receiving information. And there's the rub. Without Ma Bell's umbilical cord to transmit intellectual nourishment, the terminal is as dumb as an empty box. This means that it is both relatively cumbersome and expensive to use. As the Minnesota Educational Computer Consortium (MECC) has so amply demonstrated for years, unless a classroom has a telephone, the terminal cannot be used in a classroom. The upshot of this state of affairs is generally an arrangement that finds the terminal placed in a little room down the hall someplace  $-$ a location usually distinguished by its inconvenience to all concerned. Given this solution to the problem of making computer assisted instruction available, is it any wonder that not much has really happened in this arena of student learning?

The microcomputer enables school people to create a different scenario. Not only is it small. It is a free-standing computer in its own right. And it is a powerful one at that. As a matter of fact, it is so potent that for all practical purposes its possibilities are limited only by the imagination of those who program it and make decisions regarding its placement and use. When, in addition to this bold assertion, we can also affirm that its cost is often no more than that of a good television set, it is plain that we are on the verge of grappling with technological opportunities that may in time be truly awesome.

Let us now consider a specific case. It is small in scope, but it illustrates a point of view which may be worth pondering by other school systems that have not yet formulated an approach to the matter.

The Edina Public Schools have currently purchased a total of forty-eight PET microcomputers. The bulk of these are located in our elementary schools.

The first classroom teacher in Edina to use microcomputers as a regular<br>part of the daily instructional part of the daily program was Lois Baker, a first grade teacher at Wooddale Elementary School. Lois received her first microcomputer a year ago last spring. A second one was added to her classroom in the fall of 1978.

(Note two things in this connection. First, in order to counteract the erroneous impression, widely held, that computers are best utilized by math buffs, our first microcomputer was placed in a self-contained elementary classroom. Second, in order to make it clear that computers can be successfully used even by very young children, a first grade classroom was chosen for the placement.)

I recently had the following conversation with Lois concerning her classroom experiences with microcomputers:

E (Esbensen): How do your first grade youngsters like using microcomputers?

B (Baker): They like it. And every child gets a chance to use it  $$ often.

E: Do you use microcomputers on a daily basis?

B: I certainly do. As you know, I have more than enough microcomputer programs to keep both of the machines busy. My main task is to work out a schedule of suitable times when my students can best work with the computers.

E: Is that a problem?

B: That's always a problem. Right now, my students are regularly scheduled on the computers five days a week, from 2:45 p.m. to 3:15 p.m. The computers are also being used by a variety of students during recess and through the noon hour. But I am sure I can do better than that eventually. For example, during the reading period, some students could b assigned to work with the computer on the WRITE TO READ program that has been developed for it. It's a management problem, really. But that's true for any kind of teaching where you have activity centers or learning stations.

E: Your computers are located right in your classroom. Is that an advantage?

B: Definitely. I would feel very uncomfortable if I did not have this arrangement. I want to decide my self how to organize my instructional day. If these computers were located somewhere else in the

building, the whole situation would be changed for me. I wouldn't have the flexibility that I do now. I would have to say that in that case the computers would lose alot of their present usefulness - at least for me. Does that make sense to you?

E: It makes a whole lot of sense. Tell me, Lois, do you have your students work alone on the computer?

B: Do you mean as individuals one at a time?

E: Yes.

B: I do at certain times. But I also use student tutors to a great extent. I find that there are real benefits to be gained by having students work together in pairs. For example, in the WRITE TO READ program, the student tutor will be someone who has previously mastered the lesson, and  $---$ 

E: Does that mean using older students as tutors?

B: Sometimes, yes. But I am discovering that first grade children can also serve as tutors to other first grade children. The important thing is to make sure that the tutor is someone who is well-organized and calm, someone who can follow through on the step-by-step procedures that I have outlined for tutors. Tutors monitor the work of their partners. They record results. Also, having students work in pairs helps each one attend better to the work at hand.

E: If you were to summarize the results of your experiences with microcomputers, what would you say?

B: I would say that microcomputers have added another dimension to my teaching. I'm excited about what they have to offer, and I look forward to using them even more effectively as time goes on.

On November 27, 1978, The Minneapolis Star ran a front page story on educational computers. In that story, Minnesota Education Commissioner Howard Casmey was quoted as saying, "Computer education will be the salvation of free public education."

Commissioner Casmey went on to qualify his startling prediction by adding that he didn't think computer education is a "panacea in itself". Nevertheless, with declining student enrollment and its attendant decline in course offerings, it was clear to the Commissioner that "we'll have to find alternative ways" to provide appropriate instructional opportunities for students.

In January 1975, a computer revolution was initiated with the introduction of the Altair 8800 microcomputer. In a report prepared for the National Institute of Education by Ludwig Braun, Professor of Engineering and Assistant Director of Educational Technology of the National Coordinating Center for Curriculum Development, State University of New York at Stony Brook, this summarizing view of where we are today was set forth: "We see through a glass, darkly," the

Scripture writer said. It is difficult also to predict the character of the classroom a decade hence, or the role of the computer in it. It is difficult even to predict what this computer will be able to do, or how much it will cost, in view of the dizzying pace of developments since January, 1975.

"The microcomputer era upon which we are embarking already has been characterized as the era of the personal computer. It certainly will be that, but it promises to be much more. Educational and social historians someday may look upon January, 1975 as the start of the time when the computer enabled humans to expand their intellectual powers beyond our present comprehension."

### <span id="page-15-0"></span>**SOFTWARE**

#### **Educational Software**

#### **National Coordinating Center for Curriculum Development**

The National Coordinating Center for Curriculum Development is making available a number of educational computer programs for use on the Commodore PET. Programs are available in the disciplines of mathematics, science, language arts and social<br>studies. Most of the programs are studies. Most of the programs are designed for use at the secondary school level, while some of them are appropriate at the elementary school level.

The programs are written in the BASIC language and will run on 8K PETS. Each program is available on cassette tape for a nominal fee.

\*Program titles followed by an "!" contain sound.

#### **Mathematics**

#### TICTACPET!

Improve your Algebra I students' skill in solving linear equations by providing them with drill and practice in a game format. Nine randomly generated linear equations are placed in a  $3 \times 3$ tictactoe grid. Two students, or two teams of students, compete to capture three squares in a row by solving the equations within them. A new set of equations is presented each time the game is played. With nine levels of difficulty, TICTACPET can be used throughout Algebra I.

#### **HICALC**

A challenging program for Algebra II students which allows them to rearrange the coefficients of algebraic expressions in x and discover the effect of these manipulations on their value. The computer randomly generates five coefficients and the value of x to be used in various

algebraic expressions. The<br>students experiment with experiment with different arrangements of the coefficients in an attempt to maximize the value of the expression. Along with practice<br>in integer arithmetic and in integer arithmetic and of expressions, students are allowed to discover<br>relational patterns between patterns between integers and arithmetic operations. evaluation

#### POINTS

A discovery learning approach to plotting points in the Cartesian plane, this program is suitable for any student first learning the technique or needing r emediation. Through simple animation, students are able to explore the coordinate plane. They are led to discover the relation between a point's coordinates and its location in the xy-plane. Students are given the opportunity to name the coordinates of given points and then to plot points given their coordinates. These points are connected by the computer to form pictures.

#### TICTACARITH!

A fun way to provide young students with drill and practice in the basic operations. Any combination of the four basic operations can be chosen, with numbers appearing in any specified range. Nine arithmetic problems are randomly generated by the computer to your specifications and placed in a 3 x 3 tictactoe grid. Students compete to win three squares in a row by solving the arithmetic exercises in the squares. Appropriate where extra drill work is desired.

#### PROBABILITY MACHINE

An animated version of Galton's probability demonstrator. Balls fall from the top of the

triangular demonstrator and wind their way downward, being deflected left and right at random as they hit the small obstacles in their path. The balls then fall into, and gradually fill up, tubes along the bottom of the screen. When the experiment is performed with a large number of balls, the pattern formed when the tubes fill approaches a normal distribution curve. The experiment can be performed as often as the students wish and can provide data for simple statistical analyses.

#### HURKLE!

Let your students find the<br>missing HURKLE. Designed for missing HURKLE. Designed elementary school students, this program provides practice using a coordinate system, develops logical thought and reinforces the concepts of left, right, up and down. A HURKLE, an imaginary creature, is hidden somewhere on a 10 x 10 grid. Students guess its location and enter their guess by typing a pair of coordinates. The named grid point is lit, and both visual and auditory clues are given indicating the direction in which the HURKLE lies. When the HURKLE is found, students are rewarded with the flashing picture and sound of a HURKLE.

#### **Science**

POP

Study the population dynamics of simple organisms. Discover the effects of reproductive rates, high and low population densities, and initial population size on population growth. Choose from three population growth models: exponential, logistic, and logistic modified for low density. Specify the parameters, and the computer will graph population over time.

Change any or all of the parameters, and a second graph will be superimposed on the first, allowing you to see the effect of your changes. As many as four graphs can appear on the screen at a time to permit the student to explore the effects of parameter variations.

#### POLUT

How do changes in temperature affect the pollution levels of ponds, lakes, rivers? How are pollution levels affected by the use of treatment plants? At what rate can pollutants be dumped into a body of water without killing the fish? POLUT will allow you to investigate these problems without causing damage to the environment. Enter the parameters, and the computer will graph the level of pollutant as well as the oxygen content of the water. A dead fish appears on the screen if the oxygen level drops too low. Three sets of graphs can be displayed at a time to permit the student to explore the effects of parameter variations.

Order forms are available from:

National Coordinating Center for Curriculum Development College of Engineering and Applied Sciences State University of New York at Stony **Brook** Stony Brook, NY 11794

In our next issue will review the remainder of this software package -Language Arts, Simulations, and Social Studies.

#### **Evans Newton Incorporated**

EVANS NEWTON INCORPORATED (ENI) is headquartered in Scottsdale, Arizona. ENI specializes in programming computers, publishing Objective-Based instructional materials, and inservice programs which assist school districts in the administration and management<br>of Competency-Based Instructional Competency-Based Instructional Programs.

The ENI Publishing Division Staff writes Objective-Based lesson plans for reading, language arts, and mathematics, grades K through 8, which are used in conjunction with ENI's Microcomputer-Assisted Instructional Programs.

The range of ENI Microcomputer Programs is limited only by the fact that ENI specializes in education. If they do not have a particular program which meets your needs in the existing library of programs, the ENI Programming Staff can quickly and efficiently write such a program. The range of programs is:

- A. Business Administration
	- 1. Budgetary
	- 2. Financial
	- 3. Personnel Record-Keeping
	- 4. Payroll
	- 5. Absenteeism
	- 6. Inventory
	-
	- 7. Other
- B. Educational Administration 1. Computer-Managed
	- Instruction (CMI)
	- 2. Attendance
	- 3. Scheduling
	- 4. Grade Reporting
	- 5. Guidance
	- 6. Diagnostic and Prescriptive Testing
	- 7. Other
- C. Classroom Instruction 1. Computer Assisted
	- Instruction (CAI)
	- 2. Teaching Basic
	- Computer Skills
	- 3. Gaming and Simulatior
	- 4. Other

For information regarding these programs contact:

EVANS NEWTON INCORPORATED Thunderbird Plaza 7500 East Butherus Drive Suite P Scottsdale, AZ 85260

In our next issue, we will present a comprehensive review of Computer-Managed Instruction (CMI) which is program B1 in ENI's educational package.

#### **Business Software**

#### **CompuMax, Inc.**

Five application packages are available for the small business. These systems were conceived and designed with simplicity in mind. All functions are reduced to the absolute essentials, yet the packages offer powerful features to perform their task.

Foolproof, step-by-step procedures are supplied, planned and documented for the first-time computer user. All programs are self-explanatory, telling the user what is required at every step.

Each package has its own data entry program and facilities to list, verify and update data. The programs are written in "BASIC" and the source code listing is supplied.

Each system uses two files of its own: a master file and a transaction file. Each system may be used in a stand-alone mode; through the JOURNAL file of the General Ledger system, however, the transactions of all systems will ripple through the accounting routines and financial reports.

#### **File Backup and Recovery**

The PET version of the packages includes a special FILECOPY program. This program will enable the user to create a backup file for each working file.

Then, if anything happens to the data due to the depression of a wrong key, or a power failure, the user can recover the good file with a single command.

This feature enables the user to limit the loss of data by choosing the appropriate frequency of backup operations. The Demo Data diskettes supplied already have on them sample data files. This enables the user to become familiar with the backup and recover features rapidly.

#### GENERAL LEDGER SYSTEM

MICROLEDGER performs the essential duties of dual entry bookkeeping and the matching of revenues and expenses.

The first program builds and maintains your CHART OF ACCOUNTS master file. This file also holds your current and accumulated totals in each account. You may have up to 793 accounts.

The second program sets up and updates your JOURNAL transaction file. Next, you will do your TRIAL BALANCE. You have several resources to make adjustments to your figures.

Once you approve of the figures, you go ahead and do your POSTING. The program now outputs an AUDIT TRAIL of all your transactions. These are sorted by account number, to make it very easy to trace the story behind the figures.

The audit trail output also becomes a fine front page for your 3-ring binders, in which you keep your actual r e cords.

Another backup produced by the system is the diskette itself. Here you have two alternatives. You may just retain each data diskette as a permanent record for that accounting period. This practice allows you later reruns, modeling, etc. Or else, you may rename and resave your data files on the same disk. Say your September '78 journal becomes SEPT78. In this fashion, you may keep many old files on the same disk.

Finally, you get your financial reports. The fifth program produces your PROFIT AND LOSS STATEMENT. An easily read standard format shows all your accounts by category, your total revenues, total direct expenses, total G. & A. expenses and your income (or loss) for the period.

The last program prints (or displays on the screen) your BALANCE SHEET. Assets, liabilities and owners equities are shown by account and by totals.

Since there are only two files, the system may be set up rapidly. Both current and prior period adjustments are made quickly, either by journal update and re-run or directly via chart update in a single operation. Thus, the system is eminently suitable for "What-if" kinds of modeling usage.

#### ACCOUNTS PAYABLE SYSTEM

MICROPAY consists of a series of computer programs that carry out the Accounts Payable functions for a small business. MICROPAY is designed to provide an essentially simplified sequence of operations that can be easily executed on a microcomputer by a person who has only the basic familiarity with such a system.

The first program lets you initialize your A/P transaction file and master file. Then you may start entering A/P transactions.

Data include vendor name, invoice number, description, quantity invoiced, receiving date, voucher number, quantity received, purchase order number, quantity ordered, ledger account number to be debited, ledger account number to be credited, street address and city-state-zip of vendor.

Later programs provide the means to accumulate transactions into your master file, which becomes your  $A/P$ history file. You may select to pay accounts for a single date, or for a range of dates. The program will count the appropriate records and tell you the number of continuous check forms required. It will then print your checks, ready to be mailed to the vendors.

The programs will also keep the master file updated and transmit the  $A/P$ information to the JOURNAL file. From

there, MICROLEDGER will pick them up and integrate them with your other transactions.

Service routines make it easy to list both the transactions file and the master file, in case you find an error, or some data have changed since you entered it, update routines carry out the changes quickly.

Reporting routines include facilities to output the following reports:

- Cash requirements (single date/range of dates)
- $A/P$  single vendor/all vendors
- A/P single date/range of dates

The user manual explains options in detail; contains sample data and sample runs; shows the exact format of check form and stub form to be printed with the company name and bank numbers to be able to use the printing program.

#### ACCOUNTS RECEIVABLE SYSTEM

MICROREC is the Accounts Receivable counterpart package, quite similar to the  $A/P$  system.

The data employed by MICROREC include:

- Customer name and address
- Pur chase or der number
- Invoice number
- Invoice date
- Amount
- Description
- $\sim$ Quantity invoiced
- Waybill number
- Ledger account number to debit
- Ledger account number to credit

"Conversational" programs help you enter the data rapidly and easily. A transaction file holds your A/R until a period is ended and you want to accumulate them into the master file.

The master file is a permanent record of all A/R enteries and customer payment receipts. Both the transactions file and the master file may be easily inspected and updated at any time.

There are several reporting routines. You may ask for the following outputs:

- Print Invoices
- Aged Trial Balances (under 30 days, 31-60 days, 61-90 days, over 91 days)
- Receivables by Customer. You have the option to request reports for a single customer or for all customers.
- Receivables by Date. In this program, you can ask for a statement covering a single date or a range of dates. The statements will also produce the corresponding cash projections.

Finally, the journalizing option will create the journal file entries that correspond to each  $A/R$  as it is entered, as well as to the receipt of each customer payment as it is input.

These transactions will ripple through your trial balance, posting, profit and loss statement and balance sheet if you are also a user of MICROLEDGER.

#### INVENTORY CONTROL SYSTEM

MICROINV is a series of computer programs that carry out the INVENTORY CONTROL functions for a small business.

There is an inventory transactions file and a master file. The data employed are the following:

- Item number and description  $\blacksquare$
- $\sim$ Quantity on hand
- $\overline{\phantom{a}}$ Quantity on order and delivery date
- $\overline{\phantom{0}}$ Unit price and name of units used
- Lead time, Reorder point and Safety stock
- ABC class describing frequency of usage
- Vendor name
- Job allocation

Each transaction is identified by entering the quantity issued or received, current price and job or work order classification for an issue.

The program will accumulate the transactions: current average cost, LIFO (Last-In First-OUT) cost, year-to-date usage and job cost allocation will be updated.

At any time you may ask for:

- Stock Analysis Report, showing your standard inventory stock data and stock valuation.
- ABC Analysis, breaking down the inventory into groups separated by frequency of usage.
- Job Cost Report/Materials, showing totals allocated to each job or work code used. When this report is used jointly with Job Cost Report/Personnel in MICROPERS, you get complete job cost control.<br>- Economic (or 0ptimal) Order
- $Optimal)$ Quantities for all items for which you have cost of placing an order, expected annual demand and annual inventory carrying cost available.

Finally, all inventory receipt or issue transactions will be journalized and made available to MICROLEDGER for automatic entering into your trial balance, posting and financial reports.

#### PAYROLL/PERSONNEL

In the MICROPERS package, you get two systems for the price of one: a complete payroll system and a personnel management system.

The first program creates and updates your master file of PERSONNEL. Data include:

- Name and address, telephone, social security number
- Married or single status
- Action (like hire, raise, fire,  $etc.$ )
- Date of action
- Position
- Salaried or hourly category, rate - Salaried or nour...<br>- Number of exemptions<br>"'coollaneous deducti
- 
- Miscellaneous deductions
- Job or work codes

The second program sets up and maintains the file for PAYROLL transactions: reqular and special times worked, percentage on each job or work code.

Subsequent programs compute the PAYROLL REGISTER. Once all deductions and figures are checked and approved, PAYCHECKS are printed and payroll transactions are journalized.

The documentation includes the current Federal and California State witholding tables. By examining these tables along with the commented data statements that hold the rates and the cutoffs, it will be easy for the user to update the program for a future change in rates, or to customize it for another state.

Further programs produce:

- Annual W-2 Forms
- Values for quarterly 941 report
- $\overline{\phantom{0}}$ Job Cost Report/Personnel
- $\overline{a}$ History for any employee
- Complete history for all employees

The user should back up the PAYROLL file before carrying out the PAYROLL REGISTER computation. Then the same data may be recovered, should an update be necessary before printing the checks.

These programs cost \$140.00 each or \$700.00 for the entire package, and are available from:

CompuMax Associates, Inc. 467 Hamilton Avenue Suite 20 Palo Alto, CA 94301

### **PUBLICATION REVIEW**

#### **Magazines**

#### **Compute Grows On**

By Robert Lock

We began, as most of you readers know, by acquiring The PET Gazette, a magazine started by Len Lindsay almost two years ago. Len Lindsay's PET Gazette is gone, and a section of COMPUTE now carries that title. Len continues to provide material to COMPUTE, as well as many other magazines. (Rumor even has it that Len is hard at work on two books for a west coast publishing house). In the Jan/Feb issue, you'll find his brand new column, The Consumer Computer, a column devoted to the joys of the personal 6502.

PET User Notes is now a part of COMPUTE. Originally started by Gene Beals, of AB Computers, the Notes were more recently the product of Roy O'Brien. When job responsibilities and a west coast transfer created more than the usual problems in keeping up the Notes, Roy and Gene and I got together on an orderly "cross-over" of the Notes into COMPUTE.

6502 User Notes is now a part of COMPUTE. This is the oldest of the magazines to join COMPUTE. Founded by Eric Rehnke almost three years ago, the 6502 User Notes bring a welcome readership to COMPUTE. With the help and contributions of this group, you'll see a very healthy Single Board Computer section of COMPUTE.

So where do we go from here? We're determined to build a broadly supported 6502 resource magazine. We've recruited the continuing support of some of the best writers in the industry. Take a look through our continuing features...new this issue, and ENJOY COMPUTE! Happy New Year from all of us. We're looking forward to it.

The subscription price is \$9.00 annually. Our next issue will be March/April.

A few articles in the JAN/FEB issue which are of interest include:

Inside the 2040 Disk Drive A Visit to Commodore The Programmer's Corner Word Processors: A Users Manual Review Saving Memory in Large Programs The Deadly Linefeed Null Return ("LINPUT") simulation for PET Users EPROM Software Programmer for PET

We welcome your feedback and comments on our success. You can reach me by  $mail:$ 

> THE EDITOR COMPUTE P.O. Box 5119 Greensboro, N.C. 27403 By phone: (919) 272-4867

#### **Books**

**PET Personal Computer Guide**

By C. Donahue and J. Enger

Everything you want to know about your PET - from the "on" switch to the PET - IIOM CHC ON SASSEMBLY language subroutine. This book outlines PET programming and includes an alphabetical reference to PET BASIC commands. It discusses applications, operations and special features of this popular personal computer. An invaluable reference book for all present and potential PET owners.

 $\ldots \ldots$ . \$15.00

#### **PET and the IEEE 488 Bus (GPIB)**

By E. Fisher and C.W. Jensen

This is the only complete guide available on interfacing PET to GPIB. Learn how to program the PET interface to control power supplies, signal sources, signal analyzers and other instruments. It's full of practical

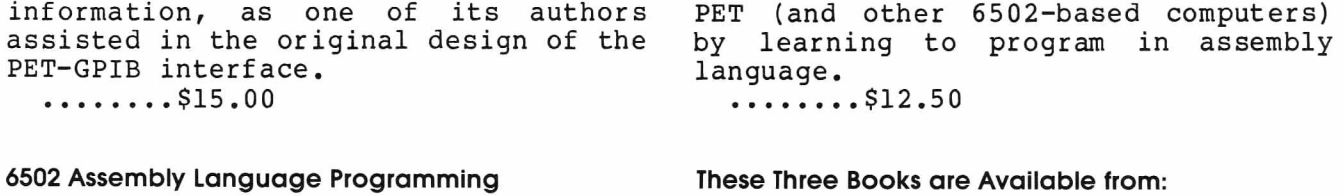

By L. Leventhal

For the advanced programmer: <code>increas</code> the capabilities and performance of OSBORN/McGraw-Hill 630 Bancroft Way, Dept. PET Berkeley, CA 94710

### **APPLICATION**

#### **Controlling a Movie Camera from the PET Computer**

by Elcomp Inc.

Have you ever wondered about the possibility of controlling a movie camera from your own computer? This program, along with a simple circuit using only a 7417 IC, will do that for any camera with an electronic shutter. You may set the frame rate from normal (18 frames per second) to as long as you wish! Or, if you wish, you may add other inputs and modify the program to click the shutter when the computer detects an event such as a switch closure, etc.

The circuit shown uses an inexpensive<br>7417 open collector buffer to 7417 open collector buffer to interface to the camera. The circuit is driven from any of the bits of the PET's parallel output ports. One of the buffers is used to drive the other 5, in parallel to give maximum drive capability by using all the buffers on the chip.

The program shown turns on the circuit at intervals specified. Line 20 sets up the PET's output port to all output. Thus, any of the 8 bits may be used. Line 30 accepts the interval between switching. If you enter "5" when this question is posed, the computer will wait for 5 seconds between frames on the film. Line 40 prints out the speed factor, to tell you how much faster the film will appear when it is played back. For example, if you film a scene at 10 seconds between frames, the motion will appear 180 times faster when you play it back. If you play back the film at some speed other than 18 frames per second, then put that speed in the formula at the end of the line.

Line 50 sets the interval to be the number of increments on the PET's internal clock. Line 60 sets the variable "T" to be the time that the shutter should go off, by adding the interval IVL to the current time TI

value (The PET's internal timer). Line 70 checks for any key on the PET's keyboard being depressed. If one is, then the timing loop is terminated and the program asks for another time interval. Line 80 tests the PET's internal timer TI to see if the time interval has elapsed. If it hasn't elapsed yet, then the program returns to line 70 for another test of the keyboard. Thus, the computer will cycle between lines 70 and 80 until either the time interval has elapsed or a key is depressed on the keyboard.

Line 90 is executed when the time interval has elapsed. It sets up the time of the next shutter opening immediately, so that no time is lost. Line 100 then turns on the bits on the port. The For Loop in line 110 delays the program long enough to keep the switch "on" for the proper period. You may have to adjust this for your camera. Line 120 turns the bit back off. Line 130 displays the current time on the PET's screen, so that you may see when the camera shutter is tripped. If you are running the program very quickly, then you may want to delete this line to speed up the loop. Line 140 returns to wait for the next frame interval.

Of course, this program and circuit do not have to be used only for a movie camera. You can use them for any timing application which does not overload the 7417's drive capability. If you need more drive capability, contact ELCOMP for more information.

The program is a good experiment for those interested in learning about the interface of the PET. For example, you can modify the program to stay "on" for a longer period by replacing line 110 with:

> $110$  T<sub>2</sub>=T<sub>I</sub>+<sub>I2</sub> 112 IF T2 TI THEN 112

Set I2 equal to the number of 60ths of a second you wish the switch to stay on.

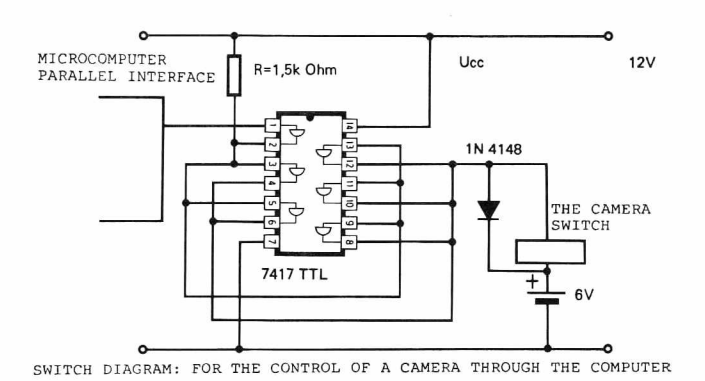

Copyright Elcomp Inc. 1979

For more information contact:

In Germany-

EL COMP MICROCOMPUTER MAGAZINE ING. W. HOFACKER GMBH 8 Munchen 75 Postfach 437

In the  $U.S.-$ 

EL COMP PUBLISHING, INC. 3873L Schaefer Ave. Chino**,** CA 91710 (714) 627–9366

- 
- 
- 
- 
- 
- 
- 
- 
- 
- 10 REM PET MOVIE CAMERA INTERFACE<br>20 POKE 59459,255:REM SET UP PORT FOR OUTPUT ON ALL BITS<br>30 INPUT "SECONDS BETWEEN FRAMES",IVL<br>40 PRINT "SPEED FACTOR IS";IVL\*18<br>50 IVL=IVL\*60<br>60 T=TI+IVL<br>60 F=TI+IVL:REM SET NEXT TIME INT
- 120 POKE 59457,0:REM TURN OFF BIT<br>130 PRINT TI≸,∶DISPLAY SWITCHING TIME—DELETE IF CAMERA IS<br>140 TO RUN FAST<br>140 GOTO 70:REM RETURN TO DO NEXT FRAME
- 

### **PROGRAMMING**

#### **A Pointer Sort**

BY Judy Bogart

There are, of course, many methods of sorting data. The most obvious way is to compare each record with every other, changing the positions as you go along (a swap sort). It is possible to minimize the number of comparisons, (by doing a bubble sort), but it is still very time-consuming to move all that data around, and if there are several fields in each record, it is difficult to make sure that the fields remain in the same order while the records move.

One way to save time in a sort is to make a list of pointers, with each pointer corresponding to the key field of one record. You can then manipulate the pointers, so that they form a chain, with each one pointing to the next pointer. The location of each piece of data must be inserted into the chain at the proper point. The data is not moved at all. Each record is compared only to those which have already been sorted, and only until it comes to the right place in the list. This kind of sort is particularly fast and efficient, so I have written an example program to illustrate the technique.

There are two main parts to this program. The first part creates sample data and the second part sorts it. It is possible, with only a few modifications, to change the program to an input sort, so that it reads data from a disk or tape and then sorts it, or sorts it as it comes in. This has many applications in the real world, and the reader may wish to make these changes as an exercise. I have kept the function of sorting separate from that of reading data, in order to make the illustration clearer.

This program begins by putting random data into a variable called A\$. A\$ is a two-dimensional array. In my example it holds up to 50 records, of 7 fields each, so the dimensions are

 $A\$ (50,7). Here is a picture of the first  $2$  records in  $A$ \$:

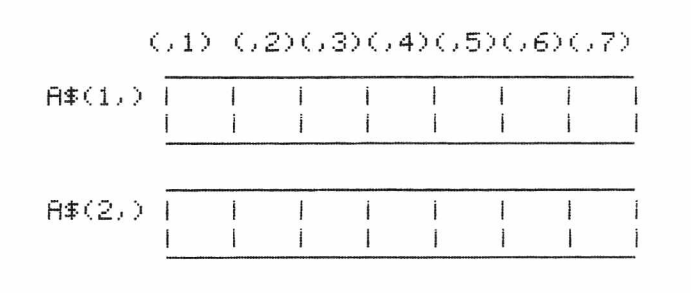

Next to A\$, which holds the data, we have a one-dimensional array called P, which holds the pointer list. P starts off with a header, or index, which tells us what the very first record in the list is, or where to start. This index is P(0). After that there is a P for each  $A\$ , so that in this example the dimension of P is  $P(51)$ . Here is a picture of P:

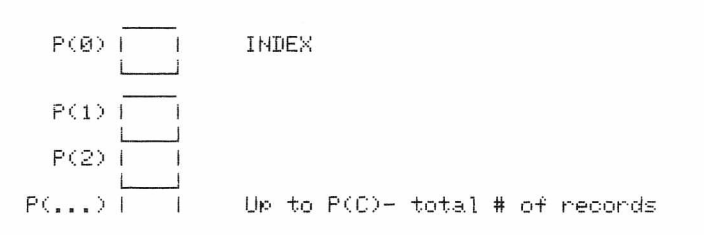

When we have finished putting the data into A\$, it is displayed on the screen. The first field contains the record number, the other six fields hold one random letter each. Now we can then begin to sort.

In order to sort, we have to establish which field we want to sort by. This will be the Key field, variable K. The records that we look at will all be  $A$ \$ (wherever we are,  $K$ ).

To begin the sort, we initialize  $P$ , the pointer list. No records have been sorted yet, so the first record is the smallest, and goes at the head of the list. Therefore, P(0), the head of the list, equals l. This means that when we start to look at

the list, we look at record 1, or  $A \$  (1,K). In addition to pointing to a record in  $A \$ , the 1 also points to the next pointer; that is, the next one in the list will be held in  $P(1)$ . Right now there is no next one. This is the last one. To indicate this, P(1) should hold an end-of-list marker, -1.

To help keep track of things, here is a list of our variables so far:

- $A\$ (C,7) : Two-dimensional array holds up to 50 records of 7 fields each
- $P(C+1)$  : List of pointers, with  $P(0)$ as the index, or head of list. C : Total number of records.
- K : Key field to sort by.

In order to compare each new record to the list, we have to keep track of two things, so we will introduce two more variables, CO and Cl. First, we have to know which record we are now comparing. CO keeps track of the new record. Every time we insert a record into the list,  $C0$  increments by one, so that we are then looking at the new record. Since the first record always goes at the head of the list, we start the comparisons with the second record. This means that the starting value of CO, when we begin our  $comparisons$ , should be  $2$ .

The second counter keeps track of our place in the sorted list, so that we know which one to compare the new record to. Each time around, this counter, which is called Cl, goes back to 0, so that we always start comparing at  $P(0)$ , the head of the list. It then goes to the next one in the list, the one which the pointer points to. It becomes the number stored in  $P(0)$ , which is, at the moment, 1, so that next time we look a  $P(1)$ . Each time we make a comparison,  $Cl = P(Cl)$ , so that we look at the next one in the chain. In this way Cl moves through the pointer list, following the chain of pointers.

Here is one way of looking at the sorted list:

 $1)$   $P(0)$ 2)  $P(P(0))$ 3)  $P(P(P(0)))$ 4)  $P(P(P(P(0))))$ etc.

Let's take a look at all these variables in their proper places. The actual comparison should look like this:

if  $A \S(C0, K) < A \S(C1, K)$  then...

The first one is the newest record, the second one is the next one in the sorted list. In either case, we are only interested in the Key field.

Now what about the results of this comparison? If the new record is larger than the one in the list, it is lower on the list, so we go to the next one and compare again. We only have to act when it is smaller, as this indicates that we have found the right place, and the record must be inserted into the list.

There are three different kinds of insertions which may be necessary. The new record can be the smallest one, and go at the front of the list, or the largest one, and go at the end of the list. In most cases, it will be inserted somewhere in the middle of the list. There is a separate routine for each of these possibilities. For the convenience of the programmer, each routine prints a flag when it is executed, so you know where each record is being inserted.

Let's take the first case. We compare the new record, CO, with the first one in the list,  $A \$  (P(0), K). It is less than the first one, so it is the smallest one so far, and we want to put it at the head of the list. P(0), the head of the list, has to point to  $CO<sub>r</sub>$  the new head, and the previous head goes where the new one points, at  $P(C0)$ . If the incoming record is #5, and the previous header was #2, then  $CO = 5$  and  $P(0) = 2$ . Now,  $P(0)$  will be 5, and  $P(5)$  will be 2.  $P(2)$  still points to the next one down, and every thing else is still in the same order.

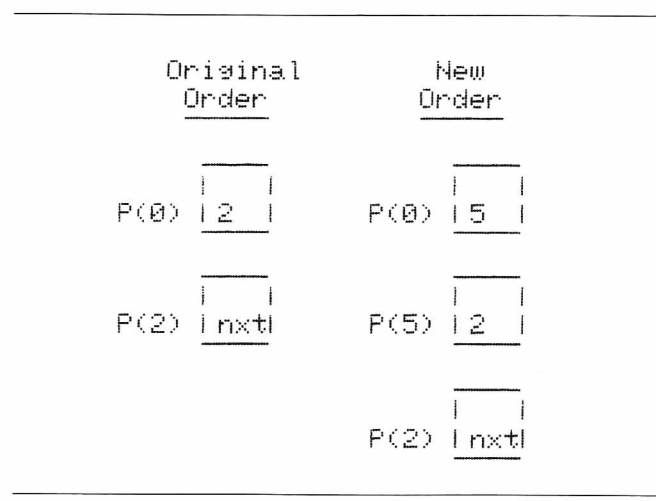

establish dimensions What if the new record goes at the end? The one that held the end-of-list marker, -l, before, must now point to CO, and P(CO) must now hold -1, showing that this is now the end of the list.

If the new record is in the middle of the chain, we won't find out until we have just passed the right place. The new record has to be inserted after the last one that was smaller, and before the first one which is larger. This introduces the need for one more counter, to keep track of the last one looked at in the list, or the previous Cl. Therefore, just before Cl increments, we store it in CL.

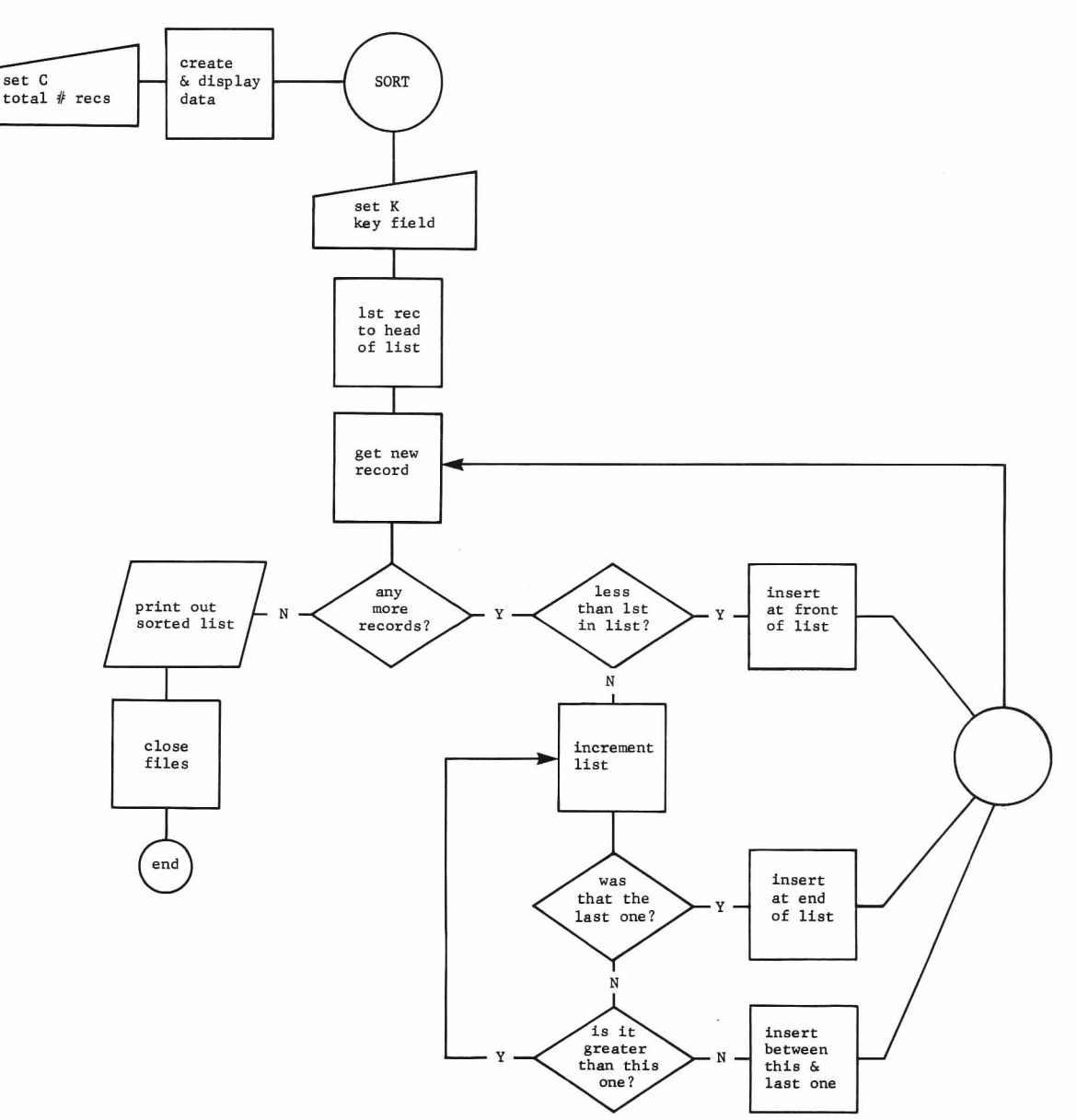

To insert the new record into th middle of the pointer chain, P(CL) should hold CO, and P(CO) should hold CL. If the chain looked like this before:

> $P(0)=5$  $P(5) = 2$  $P(2)=3$  $P(3) = -1$

and we want to insert the new record,  $#6$ , between 2 and 3, the new chain will look like this:

> $P(0)=5$  $P(5)=2$ \*\*  $P(2) = 6$ \*\*  $P(6) = 3$  $P(3) = -1$

When CO, the new record, is greater than C, the total number of records, we know that all the records have been sorted, and it is time to print out. To print out each record in order we need a variable that goes through the sorted list in exactly the same way as Cl. To avoid confusion, we use N. N changes in the same way as Cl: that is, N becomes P(N). N keeps track of the place in the list, so that we print out  $A $ (P(N), field)$ . In order to print out all the fields of each record, we use a For-Next loop to print 7 fields for each N.

That's all, except for one final touch to make the print-out more readable. If the field being printed out is the same one that was sorted by, (the key), then it is printed in reverse field. This way you can tell at a glance whether the records have been sorted correctly.

After the program finishes sorting, it prints out the time it took to sort. Try some experiments. Change C, the total number of records, in line 35. Watch out for the dimensions. Try sorting by different fields. Try putting in different kinds of data. The pointer chain is an elusive concept, so play around until you feel comfortable with it. Good luck, -programmers!

READY.

1 民国門 米米米米米米米米米米米米米米米米米米米米米米 2 REM \*\* A POINTER SORT \*\* *3* R E M \* \* \* \* \* \* \* \* \* \* \* \* \* \* \* \* \* \* \* \* 20 DIMA#(50,7), P(51)  $21$  REM \* \*\*\*\*\*\*\*\*\*\*\*\*\*\*\*\*\*\*\*\*\*\*\*\*\* 22 REM \* SORT UP TO 50 RECORDS\* 23 REM  $*$  EACH WITH 7 FIELDS  $*$ 24 REM - 米米米米米米米米米米米米米米米米米米米米米米米米米米 29 REM \* \*\*\*\*\*\*\*\*\*\*\*\*\*\*\*\*\*\*\*\*\*\*\*\*  $30$  REM  $*$  CREATE SAMPLE DATA  $*$ 31 R E M \* \* \* \* \* \* \* \* \* \* \* \* \* \* \* \* \* \* \* \* \* \* 32 REM \* O=TOTAL # OF RECORDS\* 33 R E M \* \* \* \* \* \* \* \* \* \* \* \* \* \* \* \* \* \* \* \* \* \* 35 C=30 :PRINT"GENERATING DATA" 1 T 0 C • A\$<: 1 , 1 J = " R E C O R D " + R I G H T *\$* 4 0 F O R I  $-9+STR*(1)$ , 4)  $x^2 + 11$  $50$  ForJ=2TO7:A\$(I,J)=CHR\$(INT(RND(1)) 6 5 > NEXT.T, I *- i* 5 ■ .<br>60 REM - 米米米米米米米米米米米米米米米米米米米米米米米米 61 REM - 米DISPLAY SAMPLE DATA米<br>62 REM - 米米米米米米米米米米米米米米米米米米米米米米米 62 REM 1 T O C ■ F O R ,T= 1 T O ? P R I H T A # < I . J > 7 0 F O R I  $N^{\mu}$  " : NEXTJ : PRINT : NEXTI .<br>97 REM \* \*\*\*\*\*\*\*\*\*\*\*\*\*\*\*\*\*\*\*\*\*  $98$  REM  $\quad$   $\ast$  Choose key field  $\ast$ 99 REM **\* \* \* \* \* \* \* \* \* \* \* \* \* \* \* \* \* \* \*** \* \* 100 INPUT"WHICH FIELD DO YOU WANT TO  $SORT - BY''$ ; K 101 PRINT"OK, SORTING BY FIELD #"K 102 T I\$ = " 0 0 0 0 0 0 11 **東東東東東東東東東** 198 REM \* \* SORT \*\* 1 9 9 R E M \* \* \* \* \* \* \* \* \* \* 200  $CO = 1: C1 = 0: P(O) = 1: P(1) = -1$ 250  $CO = CO + 1 \cdot C1 = 0$ 260 IFC0>CTHEN1000 270 IFA#(CØ, K)<A#(P(C1), K)THEN450 300 CL=C1:C1=P(C1):IFC1 = - 1THEN 400 310 IFA#(C0,K)>A#(C1,K)THEN300 320 GOT0500 400 REM \*\*\*\*\*\*\*\*\*\*\*\*\*\*\*\* 401 REM \*INSERT AT END\* 402 REM \*\*\*\*\*\*\*\*\*\*\*\*\*\*\*\* 403 PRINT"END" 410 P(CL)=C0:P(C0)=-1:G0T0250 450 REM \*\*\*\*\*\*\*\*\*\*\*\*\*\*\*\*\*\* 451 REM \*INSERT AT FRONT≉ 4 R E M \* \* \* \* \* \* \* \* \* \* \* \* \* \* \* \* \* 453 PRINT"FRONT' 4 P < C 0 > = P *(* 0 > : P < 0 > = C 0 ■' O O T O 2 5 0 500 REM 来米米米米米米米米米米米米米米米米米 501 REM \*INSERT IN CHAIN\* 502 民日刊 来来来来来来来来来来来来来来来来来 503 FRINT "MIDDLE" 510  $P(C0) = P(CL) \cdot P(CL) = C0 \cdot G0T0250$  $1000$  REM \* \*\*\*\*\*\*\*\*\*\*\*\*\*\*\*\*\*\*\*\*\*\*\*\*<br>1001 REM \*\* FINISHED SORTING \*\* 1001 REM – WW FINISHED SORTING WW<br>1002 REM – WWWWWWWWWWWWWWWWWWWWW **未来来来来来来来来来来来来来来来来来来来来来。** 1010 PRINT"FINISHED SORTING" 1011 PRINT"SORTING TIME: "TI#  $1015$  N=0 1020 PRINT FOR 1=1T07 1030 IFI=KTHENPRINT" #"A#(P(N), 1); "# "; 1035 IFI<>KTHENPRINTA\*<P<N>,I>;"", 1040 NEXT : N=P(N) : IFP(N) =-1THEN2000 1050 GOT01020 2000 PRINT:PRINT"END OF FILE":END READY.

#### **Editor's Note**

Would you like to write programs in machine language with your machine language monitor, and have no idea where to begin? Here is an article which will show you some simple programs, using machine language routines, to help you get started.

#### **Using the Subroutines of the PET Machine Language Monitor**

By Dr. Zoltan Szepesi 2611 Saybrook Drive Pittsburgh, PA 15235

Writing machine language programs with the help of the TIM (or Himondiss) Monitor is much simpler then POKEing in with a Basic program and it is more instructive than using an assembler which manipulates with decimal<br>OP-codes and addresses. One can OP-codes and addresses. One can remember and handle the two digit hexadecimal OP-codes easier than the equivalent one-to-three digit long decimal values. Furthermore, addresses in hex are given by four digits, while in decimal (when used in the program) they have to be given in two parts needing two to six digits after a special calculation. Also, by not executing the machine language program through BASIC commands, one is<br>not restricted by the BASIC's not restricted by the BASIC's limitations. For example, adding more than 9 digit numbers and having the result printed out through a BASIC program is quite complicated, but it is straightforward in machine language.

The Machine Language Monitor serves for displaying and modifying memory locations and registers, for executing machine language programs and for loading and saving hexadecimal data (programs). At present, three very similar Monitors are in use: 1) the TIM Monitor on tape for the old PETs; 2) the Himondiss, which is the same as the previous but transferred to a higher memory location (\$1A0F to \$1FFF) and includes a disassembler program; 3) the Monitor in ROM built in the new 16/32K byte PETs and now available for the old PETs also.

There are subroutines in the Monitor, which get data and information into and results out of the machine language program. Table I lists these subroutines. Some of these are in the Monitor program, so they are the same for the different Monitors.

Since the Himondiss program is located \$1600 higher then the taped Monitor program, the subroutines contained in the Monitors have the same address difference.

The higher location of the Himondiss has the advantage that one can have a BASIC program loaded in, together with<br>the Monitor. To eliminate the the Monitor. To eliminate the interference between the BASIC part and the Himondiss and machine language program part, one can restrict the BASIC to use the memory below say 5632 decimal address. In the old 8K byte PET,

#### POKE134, 0: POKE135, 22

places the top of memory pointer allocated to BASIC at 22x256=5632.

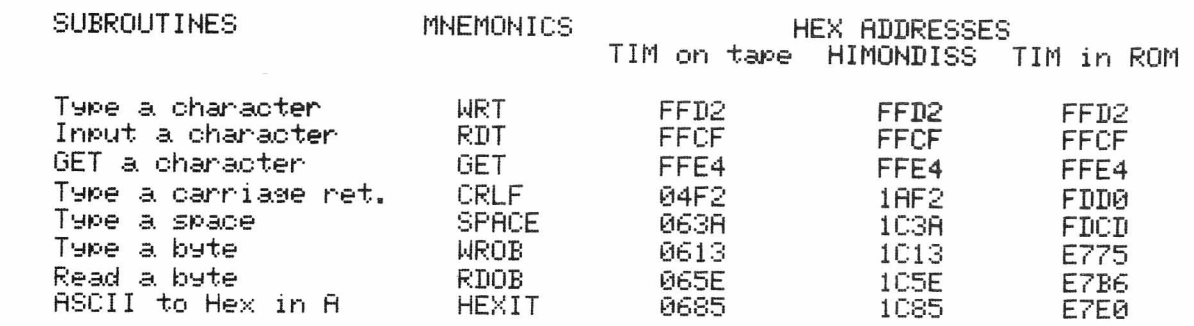

Table  $I^{\pm}$  Subroutines in the different Monitors.

This is equivalent to \$1600 to \$1A00 and can be used for the machine language program without any interference, giving 1024 bytes free for this program. If one needs more bytes and not much memory is needed for the BASIC program, the available space can be extended by POKEing a smaller number in 135. (Lower value by every 4 gives 1024 bytes more.) In the new  $16/32K$  byte PET similarly

POKE52,0:POKE53, M

would save for the machine language program locations from Mx256 to the top of the memory. (The Monitor program here is in ROM and it does not take any memory in the RAM).

However, if our machine language program is not too long it could be written in the second cassette buffer  $(address 826 to 1023)$  or in the first cassette buffer (address 634 to 825) if they are not used. This has a great advantage, that is, if some error in the program causes the PET to crash, the program in the buffers can be left intact, by using the RESET (not switching off the PET) as described on page 10, issue 6, volume 1, of PET USER NOTES. (The taped Monitor program is lost and needs to be reloaded.)

With the TIM on tape it is difficult to eliminate the interference between the BASIC and the machine language programs. However, one can transfer

the Monitor program from the low memory location (\$040F-076A) to a higher address as described in<br>Kilobaud/Microcomputing (Kendal T. Kilobaud/Microcomputing (Kendal<br>Roqers: Beefing up Rogers: Beefing up PET, KB/Microcomputing, October 1979, page 122). Also, the Himondiss could be obtained from the PET USER GROUP, P.O. Box 371, Montgomeryville, PA 18936.

Note, please, that after loading a machine language program through BASIC, one must enter NEW.

Returning to the subroutines of the Monitor, the basic rule is that the input to and the output from the subroutines have to be and are in the accumulator. A caution, when using indexed addressing: some of the subroutines use the X or the Y registers or both. Therefore, the index used in a program has to be saved before getting to the subroutine, and reloaded after the return from the subroutine.

In the following we show some examples for the use of these subroutines in a few simple programs written for the new 16K byte PET. For the old PET the subroutine addresses, if they are different, should be changed according to Table I.

Program No. 1 is a very simple program using the subroutines CRLF and RDT. After a carriage return it inputs the character from the keyboard and immediately writes it out.

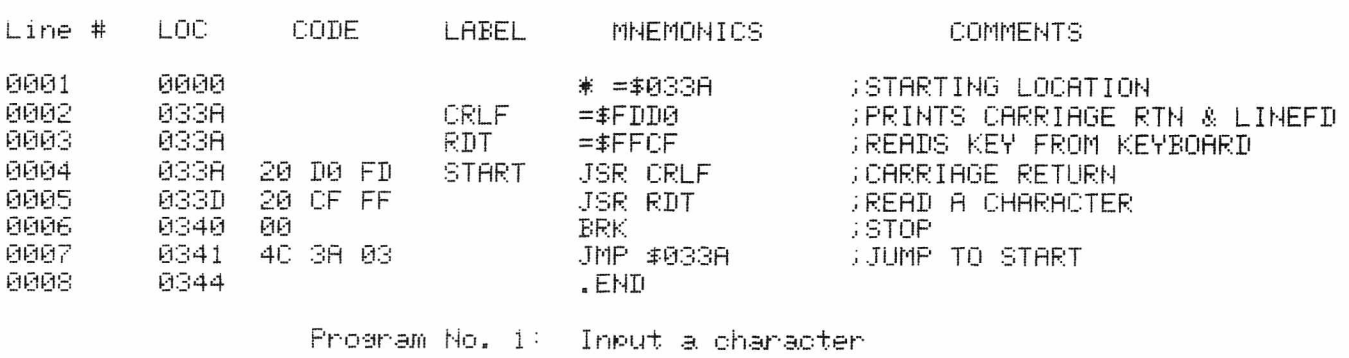

After the program is loaded into memory, go to the Monitor and type: .G 033A. Now, press RETURN and type the text. Any number of characters can be written. When RETURN is

pressed again, the program stops and displays the registers. If subroutine CRLF is left out of the program, the first .G 033A does not allow any

characters to be written because RETURN (\$0D) is the input, causing the end of the program. However, the next command .G lets the program go on.

If one wants to save the written text in a given memory block, one has to load the ASCII values into the desired position as Program No. 2 shows.

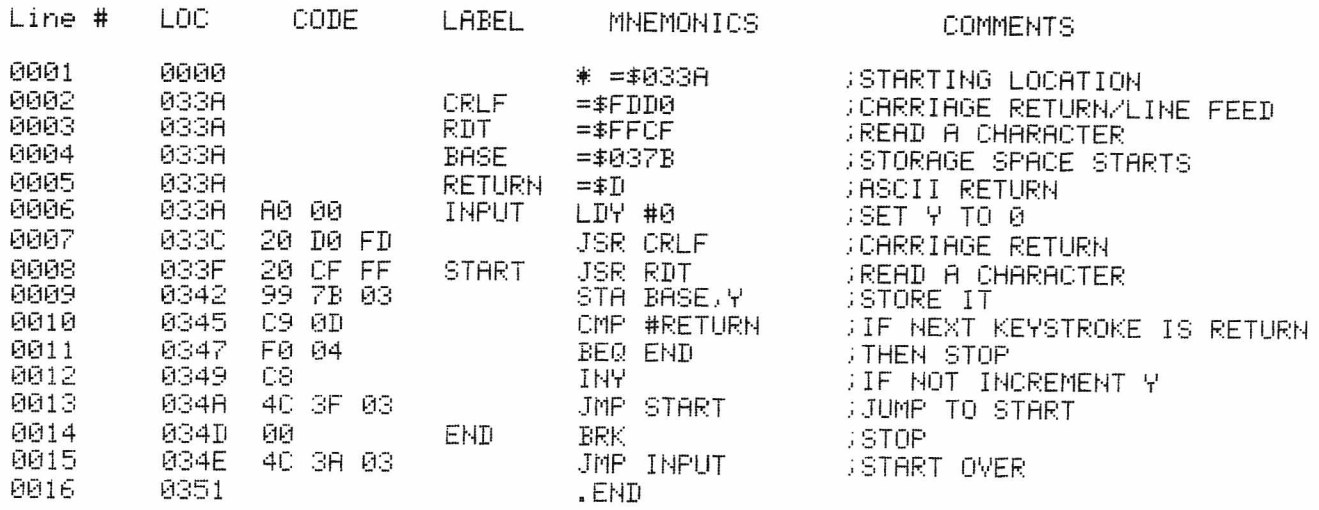

Program No. 2: Input with saving the characters

Here we have to use a loop to be able to input more than one character (up to 80). Indexed addressing is used here, with the Y register  $(X \text{ could be})$ used as well) for loading the characters in successive locations, starting at \$037B. The RETURN key was used to stop the program. The STOP key (ASCII=03) is not recognised by

RDT. However, if we use the GET subroutine in the program, we can stop the input by pressing STOP or SHIFT STOP. Load Run will be written out, but we are not lost. Using STOP (03) for CMP in address 0346 permits the use of the carriage return key, enabling you to start a new line when reading out the saved text.

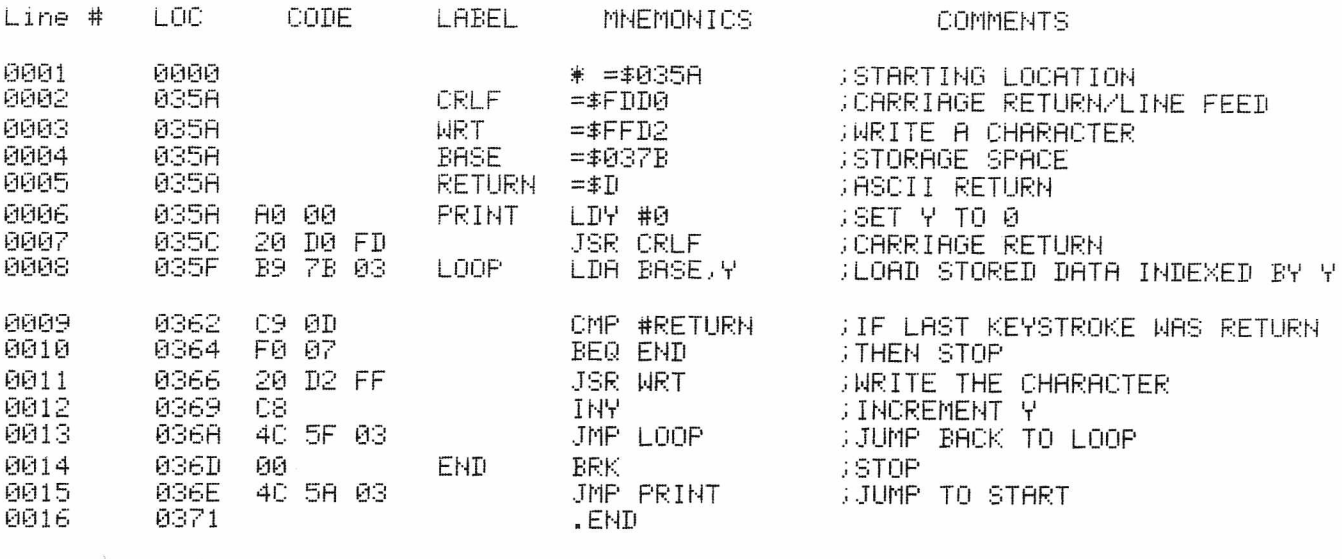

Program No. 3: Print out saved text in Program No. 2

When we want to read out the text loaded previously with the input Program No. 2, we have to use subroutine WRT, as shown in Program No. 3 .

Program No. 3 is very similar to the previous program, using a loop and indexed addressing, but the subroutine WRT was substituted for subroutine RDT, and LDA for STA. The two programs could be attached together by loading to address \$034D:4C 5A 03 (JMP PRINT). Table II gives the machine language code of a little simplified combined program.

0 1 2 4 5 6 f .:033A AO 00 20 DO FD 20 CF FF . :0342 *S3* 7B 03 C9 0D F0 04 C8 :034A 4C 3F 03 4C 5A 03 03 F0<br>:0352 0C B1 01 20 D2 FF C8 8C  $. : 03520$ .: 035A 6A 03 4C 42 03 00 4C 3A

Table II: ML Code of Input-Print Program

The next subroutine "GET" works differently from the previous ones. First, there must be a loop to make time to type a character, as with the BASIC GET. Second, the GET subroutine uses both the X and Y registers, so if you want to use one of these registers in the program, you must save it before and reload it after the GET is performed. Third, the GET subroutine accepts the STOP KEY (\$03). Fourth, it does not display the character, as with the BASIC GET. Therefore, if you want to see the text written, you must use the WRT subroutine after having saved the characters in a given location.

Program No. 4 lists a program using the GET subroutine, then saving the text and printing it with the WRT subroutine. This program makes use of the indirect indexed addressing. The starting address of the saving location (ADL) has to be loaded in zero page (\$0001 and \$0002 can be used if no USR command is expected to be applied in connection with the machine language program).

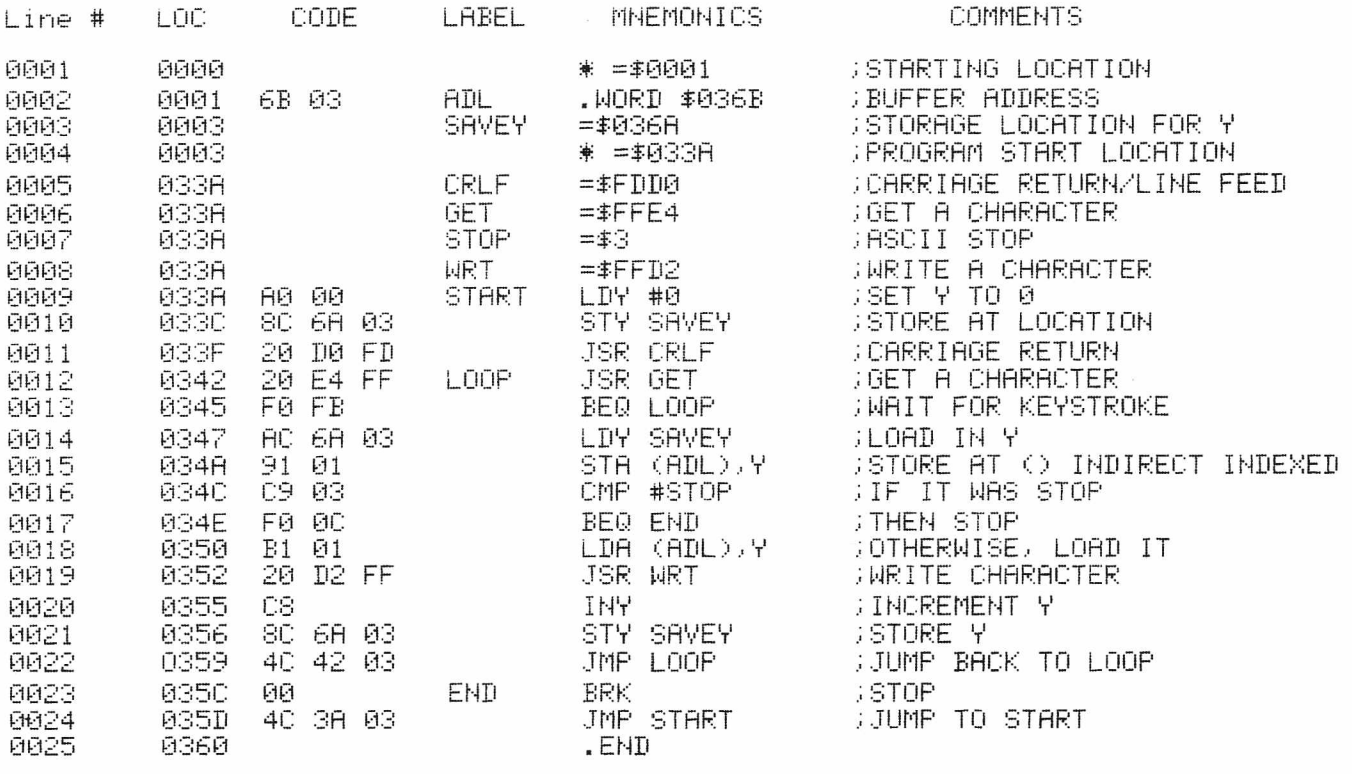

Program No. 4: GET and WRT subroutines for saving and writing text  $\,$ 

Going through the program, we see that after the Y register is set to zero, its value is saved in location \$036A. After the CRLF subroutine, the GET subroutine is executed with a loop  $(50342$  to  $$0349)$ . When a character is typed in, the program jumps to \$034A, loads back the Y register and by the indirect indexed addressing stores the typed character in the location given in zero page addresses \$0001 and \$0002 increased by Y. (Note that if the PET crashes and is RESET these addresses have to be reloaded.) In address \$034F the typed byte, which is in the accumulator, is compared with 03 (ASCII "STOP"), and if the STOP key was pressed, the program jumps down 12 bytes to address 035F to break. If it was not the STOP key, the indirect indexed addressing in \$0353 loads the accumulator from the location where the character was saved, then the WRT subroutine displays the character on the screen. After this, the Y register is increased by one and its value is saved at location \$036A. Now the program jumps back to the GET subroutine  $(\bar{$}03\bar{4}2)$  to repeat the process. Since there are 148 memory<br>locations free for saving the for saving the characters  $(503FF-036B=\frac{2}{5}94=148$ decimal) 147 characters can be written at a time.

The remaining subroutines will be discussed briefly. Subroutine CRLF was already used in the previous programs. There is nothing special with subroutine SPACE. The next two subroutines RDOB and WROB are very similar to RDT and WRT. In program No. 2 and No. 3 substituting RDOB and WROB for RDT and WRT respectively, would work properly. However, to end the program one has to key in the byte 0D (the RETURN key does not do this), or any other byte written in the program. One does not need to save and reload the Y register when using these subroutines. However, since<br>WROB has the X register in its WROB has the X register program, you must save the value of  $X^*$ before starting and load it back after finishing WROB. In this program, 38 bytes can be saved if keyed in without space. (If the space key is used, the program takes it as one bit of a Hex byte and prints 0 for it.)

Subroutine HEXIT converts ASCII values of numbers 0 to 9 to their Hex value. I do not know how much more one can get from this subroutine.

Beside the listed subroutines in Table I, a very large number of routines are in the BASIC interpreter ROM which could be very useful in many machine language programs. An excellent booklet from Arnie Lee entitled, "PET Machine Language Guide", can be ordered from Abacus Software, P.O. Box 7211, Grand Rapids, MI 49510.

#### **Glossary of Definitions**

Through the courtesy of SYBEX Inc., CBM has been granted permission to excerpt portions of their MICROPROCESSOR LEXICON for publication in the PET Users Club Newsletter over the next year or so. The Lexicon is available at some computer stores, al though it can be pur chased directly from SYBEX in Berkeley, California at the following address - 2020 Milvia Street, Berkeley, CA 94704; in Europe at this address  $-313$  rue Lecourbe, 75015-Paris, France. The MICROPROCESSOR LEXICON sells for \$2.95.

The Editor feels that these acronyms and definitiions will be of value to PET/CBM users and will help you understand some of the jargon that is encountered in the microcomputer industry.

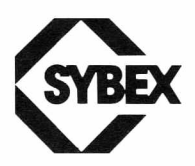

**alphanumeric** alphabetic characters The set of all characters and numeric

**alterable memory** Storage medium which may be written into

**alternating current Many signal which** varies with time can be considered alternating current. Usually means that the current actually changes polarity with time

**B** Hexadecimal symbol for "1011"

**B** Second accumulator of 6800

**background program In** a multi-programming environment, low-priority program which operates when the processor is not doing anything else

backup copy Copy preserved (usually on a different medium) in case of loss of the original

barcode Coding of consumer products using combinations of bars of varying thicknesses. Designed to be read by an optical wand

**base register Register** containing base address for indexed-type referencing. The final address is obtained by adding a displacement

fetch (cycle) The first cycle in the fetch-decode-execute sequence of instruction execution. During the fetch cycle, the contents of the program counter are placed on the address bus, a Read signal is generated, and PC is incremented. The data word coming from the memory, i.e. the instruction which has been fetched will be gated into the Instruction Register of the Control Unit

**File Management System** Program designed to format and manage user files in a transparent way. Allows symbolic names, attributes, and manages the physical allocation of storage.

floating gate Technique used for UV-erasable EPROMs, where a silicon gate is isolated inside the silicon dioxide

indirect Addressing mode where the address of the location in memory to be read or written is contained in another place in memory or in a register

initialization Starting the processor in a known state

**KB** Kilo Bytes

linear regulator **Power** supply design where the voltage is held constant by dissipating 50% of the input voltage times the output current as a margin

**line printer High** speed printer capable of printing simultaneously a complete line (80 to 120 characters)

LISP List-oriented l an guage interactive

machine language Set of binary codes, representing the instructions which can be directly executed by a processor

masked ROM Regular ROM produced by the usual masking process. Contrasted to a PROM

**overflow** used to Bit of the status register indicate whether 2's complement overflow has occurred. It denotes an overflow from bit 6 into bit  $7$  (i.e. the sign bit)

**overlay** Memory management technique where various routines occupy overlapping memory areas in succession

**sector Triangular** section of a disk surface. A block of data is addressed by its track and sector numbers. A typical disk sector has 128 bytes of data

simulator Program which behaves like the device it simulates, but slower. A simulated time counter allows the measurement of time. An MPU is easily simulated. I/O cannot be easily simulated, so that only the logic of a program can be tested with a simulator

**SNR** Signal to Noise Ratio

**SP** Stack Pointer

**T** Electrical network shaped like a "T" with one input, one output and one ground lead. Used with resistors for attenuators and capacitors and inductors for filters

**TBMT** Transmitter Buffer Empty. One of 5 status bits of standard UART. Goes to "1" when buffer may be r el oaded.

**VMOS** Vertical MOS. Technology used to increase density of components per square mil where a V-shaped groove is cut in the silicon substrate

Zener Constant voltage reference diode

zero flag Status flag of the ALU indicating whether the previous operation was zero

Copyright 1978 SYBEX, Inc. World Rights reserved. No part of this publication may be stored in a retrieval system, copied, transmitted, or reproduced in any way, including, but not limited to, photocopy, photography, magnetic or other recording, without the prior written permission of the publisher.

#### **Bits & Pieces**

We have had many questions from users about the error message "File Data Error". This error occurs when the user program attempts to input a non-numeric character into a numeric variable. The following example demonstrates the problem:

10 OPEN 8,8,8,"0: FILEA, S, W" 20 FOR I=1 to 10 30 PRINT#8,I 40 NEXT 50 CLOSE8 60 OPEN 8,8,8,"0: FILEA, S, R" 70 INPUT#8, J: IF ST<>0 THEN 100 80 PRINT J 90 GOTO 70 100 CLOSE 8 110 END

This example prints the numbers one through ten to a disk file then attempts to read them back again. The data sent to the disk by the print

statement in line 30 is of the following format:

<space>1<space><carriage rtn> <line feed><space>2<space><carriage rtn><line feed>....

When the program attempts to read the data back a file data error occurs on the second execution of the input in line 70. The error is due to the fact<br>that input is terminated by the input is terminated by the carriage return character. Thus, on the second input the line feed character is found. The line feed is an invalid character for numeric input, causing the file data error.

This can be corrected by adding line 5 and changing line 30 as follows:

 $5$   $CR$ = CHR$ (13)$ 30 PRINT#8, I; CR\$;

The variable CR\$ contains a carriage return character and the trailing semicolon on line 30 suppresses the automatic carriage return/line feed sequence. Thus, there is no line feed on the disk to cause the error.

#### **Watching a Cassette Load**

#### By Jim Butterfield

It may not be too useful, but it's very satisfying to watch a program coming in from cassette tape. Much of<br>what comes in will look like in will look like gibberish, since the program contains obscure things like pointers, flags and tokens. But it's interesting to see, and here's how you can do it.

- Step 1: Load any Basic program on cassette 1. The program doesn't matter; the LOAD activity sets up certain internal things that will help u s .
- Step 2: Set up the cassette with any BASIC program ready to load. A short one would be good: that way you may catch the whole program on the screen. But any BASIC program will do.
- Step 3: Set graphic mode with POKE 59468,14. This may help you spot a few recognizable pieces of your program.
- Step 4: Give SYS 62894. PET will ask you to press PLAY. Do so, and will report FOUND.... and stop.
- Step 5 : Clear the screen so you'll get a better view of the program

as it comes in. Now move the cursor down to a few lines from the bottom of the screen.

- Step 6: Enter POKE 636,128:POKE 638,132:SYS 62403.
- in twenty seconds or so, PET Step 7: Sit back and watch the program load to the screen. You won't be able to run it, of course, since it's in the wrong part of memory...but isn't it fascinating to watch?

### **PERIPHERALS AND ATTACHMENTS**

#### **The PET Printers 2022 & 2023**

By Robert J. Fairbairn

This article was written to clarify the operation of Commodore  $2022/2023$ Printers with each of the PET/CBM computers. A sample program is employed to demonstrate these operational differences.

This program is designed to display the word "Commodore" on the screen and print it along with a program listing. The user should note that there are no difficulties when printing in the upper case/shifted graphics mode. However, when printing in the extended character set (lower/shifted upper case) with printers shipped through December, you will not be able to print shifted characters on the printer. In a printed listing the shifted character (capital letters, except on the 2001-8K will be lower case) appear as graphic characters.

#### **2001-N & B**

Commodore

 $\Xi$  10 POKE59468,14<br> $\Xi$  20 OPEN4,4<br> $\Xi$  30 PRINT#4,"TOOC g 20 0PEN4,4 *&* 30 PRINT#4,"nCWOMMODORE" 40 PRINT"-OMMODORE" 50 CMD4 60 LIST READY.

Commodore

**2001-8**

10 PQKE59468,14 20 0PEN4,4 30 PRINT#4, "TCXOMMODORE" 40 PRINT"CR\VFT\_T" 50 CMD4 60 LIST READY.

(See Note 2)

Z 10 roke59468,14<br>B 20 oren4,4<br>Q 30 rnint#4,"Ne3o 20 open4, 4 30 print#4, "NoSommodore" 49 print"Commodore" 50 cmd4 60 list ready.

10 P0KE5946S.-14 20 OPEN4, 4 30 PR I NT#4 .■ "MCDOMMODORE" 40 PRINT"Commodore" 50 CMD4 60 LIST REflDV.

This problem can be avoided (on printers from the first production run) when programming by abstaining from using capitalization (upper case  $for 2001-8K$  in your programs.

However, there is a new ROM available for your printer (see Note 1). This new firmware allows you to obtain a listing in lower/shifted upper case mode as shown by the following:

#### **2001-N & B 2001-8**

Commodore

- 10 poke 59468, 14
- $\Xi$  15 open7,4,7:print#7:close7<br> $\Xi$  20 open4,4<br> $\Xi$  30 print#4,"ZeMommodore"
	- 20 open4, 4
	- 30 print#4, "ScNommodore"
	- 40 print"Commodore"
	- 50 cmd4 60 list
	-
	- r e a d y .
- *Z*<sub>0</sub> 10 poke59468,14<br> *+* 15 open7,4,7:pr<br> *C*<sub>0</sub> 20 open4,4  $15$  open $7$ ,  $4$ ,  $7$  print# $7$  olose $7$  $20$  open $4, 4$ 30 print#4, "ZbNommodore" 40 print"Commodore" 50 cmd4 60 list r e a d y .

To determine whether you have the new ROM, complete the following:

Model 2022 Depress the feed switch. If the paper feeds and the print head does not move you have the new ROM.

Model 2023 Open the printer and check the part number on the ROM.

Note 2: You can obtain a ROM upgrade kit from your authorized Commodore dealer that will make your 2001-8K display exactly as a 2001 B&N series computer.

Notice that with the new printer ROM  $(P/N 901472 - 04)$  you can obtain a listing of the printer that matches your screen (except for the inversion shown on the  $2001 - 8K$ .

Note 1: The new ROM for your printer can be ordered from your authorized Commodore dealer. The part number is 901472-04 and the ROM will be supplied free of charge when you supply your dealer with proof of purchase.

This new ROM has been shipped in the printers since the end of last year.

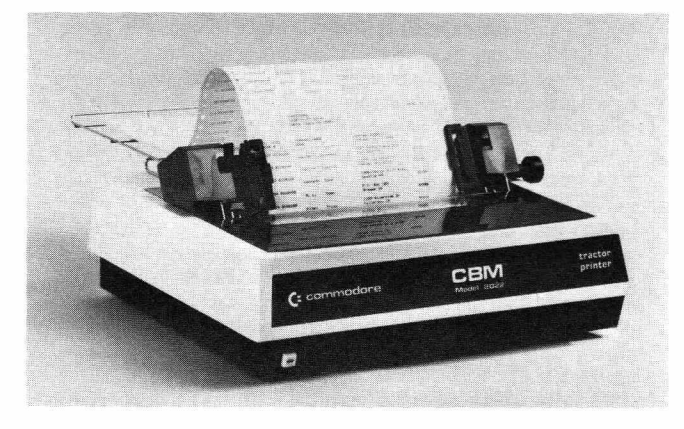

2022 Tractor Printer and the control of 2023 Matrix Printer

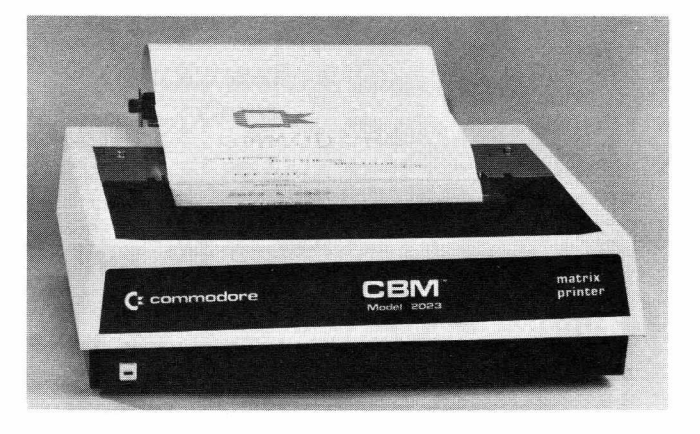

Commodore

10 poke 59 468, 14

 $15$  open $7, 4, 7$  :print# $7$  :close7 20 open4,4 30 print#4, "ZbMommodore" 40 print"cOMMODORE" 50 omd4 60 list ready. (See Note 2) 10 POKE59468, 14 15 OPEN7, 4, 7: PRINT#7: CLOSE7 20 OPEN4, 4 30 PRINT#4, "ZOWOMMODORE" 40 PRINT" Commodore"

50 CMD4

- 60 LIST
- READY.

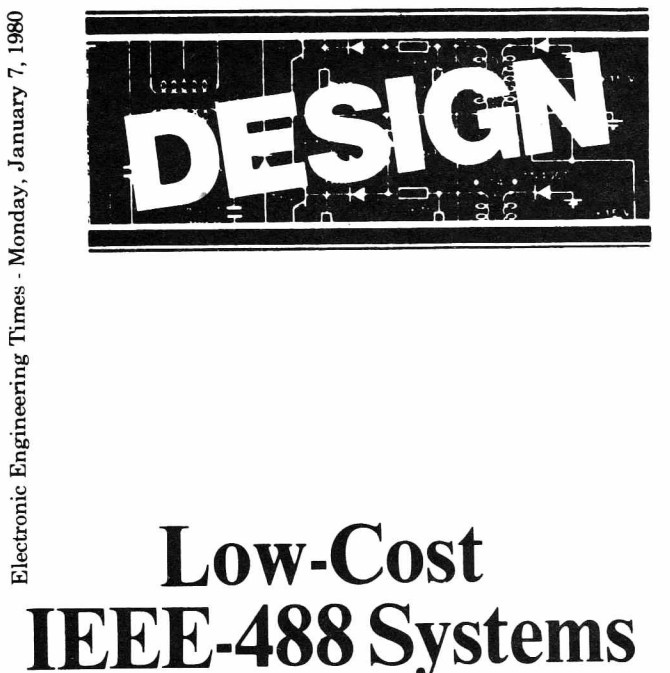

## **Low-Cost Using The Commodore PET Microcomputer**

**By Tom DeSantis Design Engineer Keithley Instruments**

The PET computer, introduced by Commodore Business Machines in 1977, is being used extensively as a low-cost IEEE-488 bus controller. Until recently however, the lack of inexpensive GPIBcompatible devices meant a test or measurement system would still cost several thousand dollars. This has changed with the emergence of microprocessors and low-cost LSI devices to im plem ent the 488 Bus. A minimum system with a PET computer and digital multimeter can now start under \$1500.

These low-cost systems are being used as research and design aids, where until recently a sim ilar \$10,000 plus system would not be justifiable. Applications include repetitive datalogging, real-time num ber crunching, and instantaneous plotting using the PET's impressive graphics caprotting using the 1 E1 s impressive graphics calculations of be easily calibrated using the PET and a program mable source. Other applications include production and process control, where the PET can generate control signals on the bus.

Although the IEEE-488 bus is an adopted standard used by most computer and instrument manufacturers, implementation of the bus can often deviate from' the standard. The PET is no exception. Presented here are the PET's features and peculiar implementation of the bus, with suggestions on how to use it more effectively.

All PET 2001 computers come standard with an IEEE bus interface. It is necessary to convert the PCB edge connector on.the back of the PET to the r CD euge connector on the back of the 1 B 1 to the<br>standard's 24-pin connector, with an optional adapter cable. The PET conforms to the IE E E 's electrical specifications, using Motorola 3446 devices to meet drive requirements.

Always acting as the system 's controller, the PET asserts IFC (interface clear) for 100 ms, only when first turned on. Although much longer than the spec's 100  $\mu$ s, this causes no problems unless it's necessary to assert IFC after power on. If so, many users have tied the IFC line to one of the parallel port outputs, and assert IFC by POKING paramer port outputs, and assert if  $\sigma$  by 1 orders always asserted in the PET. This means the PET cannot return a device from the local lockout state, to the local state—not a problem in most applications.

The EOI (End or Identify) line is asserted by the PET each time an output sequence is completed. The exact output is CARRIAGE RETURN, followed by LINE FEED with EOI asserted. Unfortunately, the line that blanks the screen during scrolling is also tied to the EOI line. In most applications this causes no problems using the bus. To prevent inadvertent strobing on this line, use the "CLR HOME" cursor key to keep the screen from scrolling.

roning.<br>The PET accepts either a CARRIAGE RETURN or EOI as terminators for input data. This presents a problem when a device ends a data string with a CARRIAGE RETURN, followed by LINE FEED and EOI asserted (exactly like the PET's terminator). Once the PET receives the CARRIAGE RETURN, it assumes the last character's been sent, and never handshakes the LINE FEED. This leaves the TALKER in a mode waiting to complete the LINE FEED transfer. Earlier 8k PET's accepted only a CARRIAGE RETURN as the terminator, and didn't sense the EOI line.

#### **Handshaking**

The PET's most prominent deviation from IEEE standard involves a time-out on the handshake lines DAV, NRFD and NDAC. When the PET is a listener, it sets NRFD high to indicate it is ready to accept data. The device that's been addressed to talk must respond by setting DAV low, indicating its data lines now have valid data. If a device doesn't respond within 65 milliseconds, the PET sets a status bit indicating a time-out error has occurred, and continues to execute the next BASIC instruction. If the device addressed to talk (e.g., the digital multimeter) cannot respond within 65 ms due to its measurement period, the PET may not be listening when the device does respond.

By sensing the time-out status bit, the PET program can continually address the device to talk until it responds with valid data. This works only if the device addressed to talk has been designed

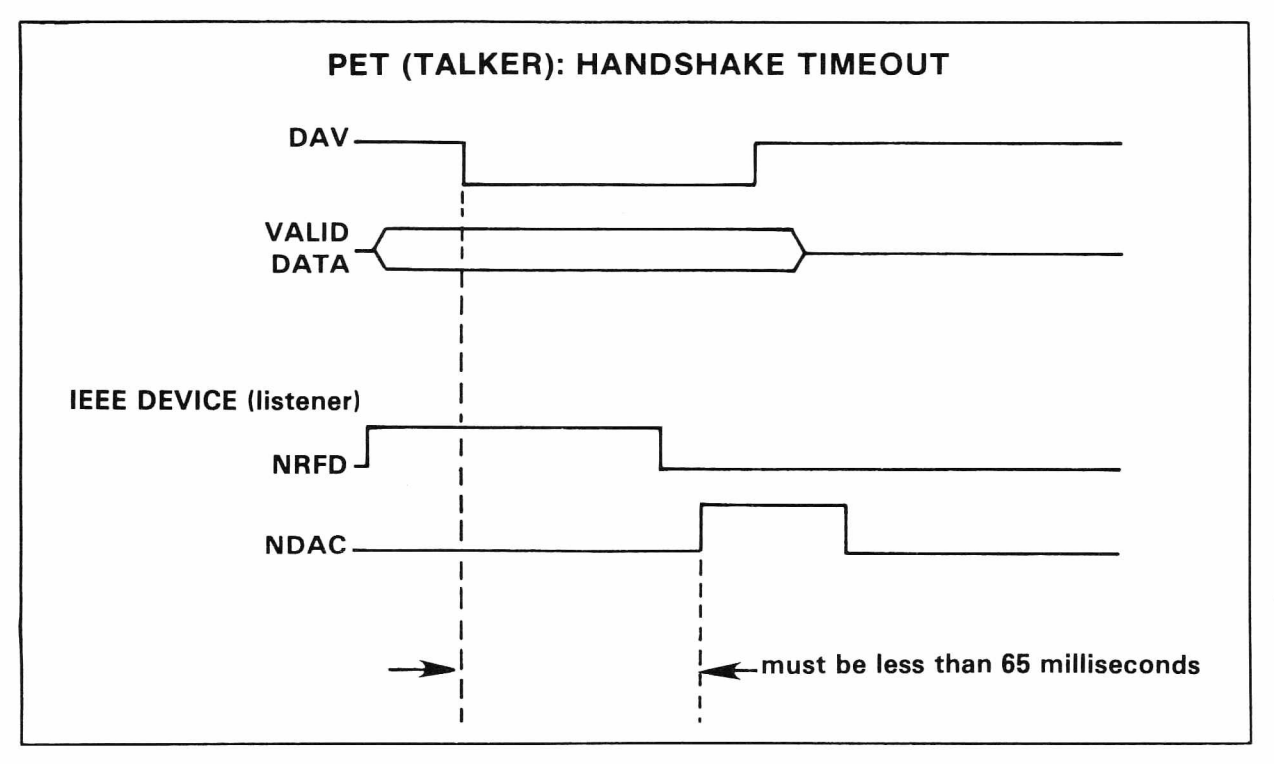

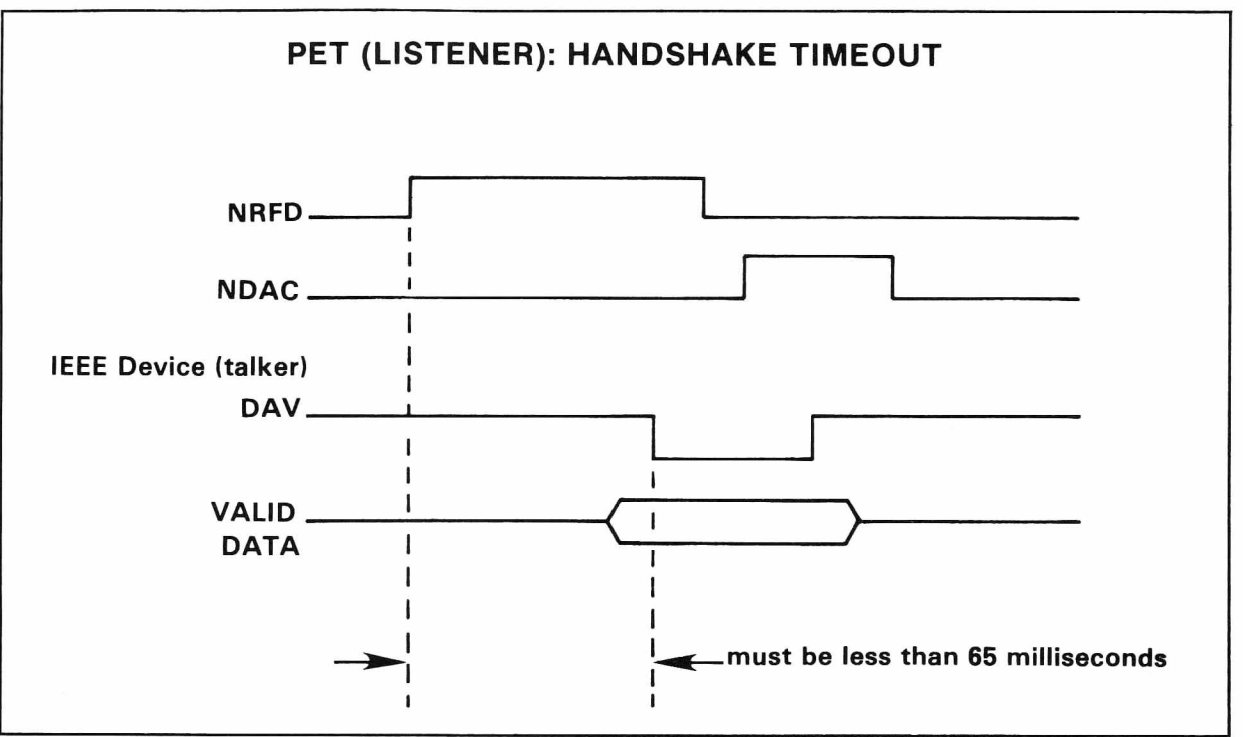

not to trigger a new measurement period each time it's been addressed, unless the present period has been completed.

A similar problem occurs when the PET is a talker and is addressing a device or sending out a command. Once all listeners have set NRFD high indicating they're ready to accept data, the PET will assert DAV and expect all devices to accept

the data and respond by setting NDAC high within 65 ms. If this doesn't occur, the PET will again set a status bit indicating a write error.

Once the PET begins a bus transfer, it stops reading the keyboard until a complete handshake has occurred. If the handshake isn't completed after the 65-ms timeout has been satisfied, the

PET will not respond to keyboard inputs. The only simple way to regain operation is to turn the PET off and on, thus losing all programs in memory. This annoying feature makes the PET almost useless for designing or debugging IEEE bus instruments.

A Comm odore design engineer suggests a method of "warm start" by applying a debounced, active low pulse to the NMI line (pin 6) of the 6502  $\mu$ P. This returns control to the operating system, and leaves programs in RAM unaffected.

Many users have defeated the 65-ms timeout by replacing firmware in the PET's ROMs with modified firm ware in EPROMs. All currently produced PETs accept 2716 memories. However, some earlier PC board revisions require slight modifications to accommodate the EPROMs. Commodore has indicated the "timeout" feature may be software selectable in future firmware revisions.

#### **Attractive Feature**

One of the most attractive features of the PET's bus implementation is its file management system. Before communicating with a device on the bus, a file is opened with a unique file number, prim ary address, optional secondary address and primary address, optional secondary didness and<br>optional file name. Primary addresses 0-3 are reserved for the PET's keyboard, screen and cassette I/O. Address  $4-30$  are automatically assum ed to be IEEE devices.

The advantage of this type of system is a logical file num ber can be associated with each primarysecondary address combination. Communicating with a device after its file has been opened involves an input/output instruction, followed by the file num ber and I/O variable or constant. The maximum number of files permitted by the operating system to be open at one time is ten. Exceeding this will cause the system to "bomb" completely, requiring power down to regain control.

PET's BASIC also supports a GET (not to be confused with Group Execute Trigger) command which inputs a single character, rather than an entire string. This is useful when a device sends data in a format not directly acceptable in BASIC, for example binary. The GET command is also useful when reading data from a keyboard or numeric pad, where single characters are sent asynchronously. An UNTALK & UNLISTEN are sent after each GET instruction.

Outputting data to the bus is accomplished using the PRINT  $&$  CMD command. The difference between the two is the PRINT sends an UNLISTEN at the end of a sequence, the CMD doesn't, leaving the device a listener on the BUS. With both commands, a comma and semicolon are not printed, but cause spaces to be outputted as if it were outputting to the video screen. It should be Noted that the abbreviation for PRINT (?) should not be used for outputting to IEEE devices.

The PET User Manual provides information necessary to write machine-language programs to control the IEEE management, handshake, and control the EEEE management, nandshane, and<br>data lines. The ambitious programmer can execute SERVICE REQUEST, PARALLEL POLL,

and several other bus functions not available in PET's BASIC. Commodore has indicated future software revisions will allow the assertion of ATN while sending data on the BUS. This will enable ADDRESSED and UNIVERSAL COMMANDS necessary to perform SERIAL POLL, PARAL-LEL POLL, GROUP EXECUTE TRIGGER, and many others. Hopefully the new software will be retrofittable to existing PETs.

#### **Applications**

The PET's value as an IEEE controller lies in its ability to manipulate data received on the bus, and to make decisions based on the data. Its aw kwardness in implementing many bus features gears its usefulness to applications where speed and complexity are not required. An example would be sorting electronic devices to a statistical requirement (% deviation, high and low limits, etc.).

A digital multimeter capable of these computations would cost several thousand dollars, and limit the user to the instrument's firmware programs. A PET computer and a low-cost interfaceable DMM could do the same job for half the price. It would also give the user much more verstility to custom fit the program to his own needs. An interfaceable picoammeter (\$<700) and the PET could be used to automatically sort LED's to several levels of luminous intensity. The picoammeter would measure very low currents from a photo detector, and send this data to the PET via the IEEE bus. The PET would determine to which luminescence category the device 'belongs, and either activate a relay or display the result to complete the sorting operation. The same instrument could measure leakage currents in semiconductors or leakage resistances in materials.

Other applications would be in production control, where the PET could monitor several parameters, and make decisions based on programmed limits. Temperature measurements, for example, can be made using a simple thermocouple, DMM, and a BASIC program to convert voltage to tem perature.

A computer peripheral manufacturer is using the PET to monitor current in each of three phases of its plant's power transformers. Using the PET's real-time clock, 24-hour logging of power consumption and monitoring of line imbalances provide data used for energy conservation.

Small, low-cost systems have only begun to appear in research and industrial applications. By the end of 1980 there will assuredly be several microcomputers with IEEE-488 capability. The num ber of low-cost interfaceable instrum ents has already blossomed, with Keithley Instrument's recent introduction of four bus-compatible DMMs.

Ranging from \$614 to \$724, these interfaceable instruments measure dc voltages from  $1 \mu V$  to 1  $kV$ , TRMS ac voltages and current to 20 A, and currents as low as 1 pA. There is also a buscompatible electrometer with sensitivity to  $10^{-17}$ A. Look for a variety of interfaceable instruments to be introduced next year, with emphasis on lowcost small-system applications.

#### **Reading A DMM**

Here's an example how to get a reading from a digital voltmeter with 400-ms measurement period.

10 OPEN 2, 24, 01 20 INPUT #2, A\$ 30 IF ST=2 THEN 20 40 A=VAL (A\$) 50 CLOSE 2

File num ber 2 (can be 1 through 255) is opened with primary address 24, secondary address 01. Line 20 addresses the voltmeter to talk, and sets A\$ equal to the data received. If the device doesn't respond within 65 ms, the status byte ST will be set to 2, and the program proceeds to the next instruction. Since the voltmeter won't have data until 400 ms after being addressed, line 30 will cause the program to loop and re-address the device until it responds.

Assuming the voltmeter doesn't retrigger each time it gets addressed, a reading will be received after 400 ms and set equal to A\$. Inputted data is norm ally set equal to a string variable, and then tested for overrange and status information before converted to a numeric variable (line 40). Line 50 closes the file after all data from that device has been inputted.

The SRQ function allows a device on the bus to request service from the controller. A printer, for example, might use the SRQ to indicate it's out of paper. When the controller senses the SRQ Line asserted, it send s SPE (serial poll enable) Universal Command on the bus, and then reads the status byte from each device. After determining who generated the SRQ, the controller sends an SPD (serial poll disable) command on the bus.

The PET's BASIC firmware doesn't support SRQ. However it is possible to use SRQ with only one device on the bus using PEEK & POKE instructions.

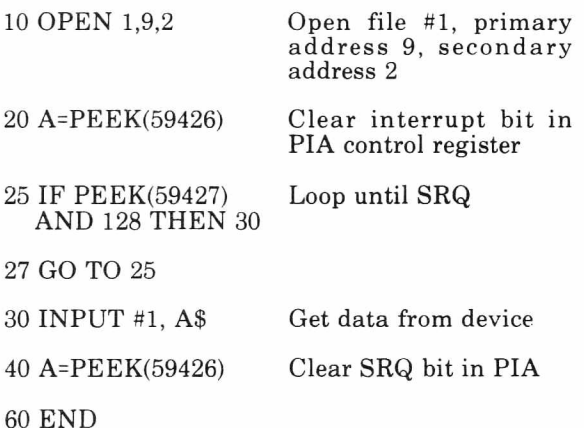

On the negative edge of an SRQ assertion, bit 7 in the PIAs control register will be set. Although the IEEE spec states the SRQ line will be level sensitive, there should be no problem with only one device on the bus.

Using SRQ with more than 1 device requires the SPE and SPD commands to determine who requested service. A m achine language program is then necessary to assert ATN while sending SPE & SPD commands.

### **USER DIRECTORY & ANNOUNCEMENTS**

#### **Correction to CBM Floppy Disk User Manual**

Page 17 Reference: SAVE"@dr:fn:", dn

The OPEN with @ sign does not work correctly and should not be used. Data from the file gets intermixed and happens on OPEN with replace, and SAVE with replace.

Options:

- 1. Scratch old file first then save new files.
- $2. -$  Save new file under a dummy name. -Scratch old file. - Rename dummy file to correct
- name. 3. Save file on other drive and use old file as a backup.

Page 16 and 17 SAVE and OPEN Write File Without Drive Number

The DOS searches for the filename starting on the most recently used drive. If not found on either drive as an existing file or as an unclosed file, the DOS assigns the file entry to the most recently used drive. The contents, however, are placed on the opposite drive.

The result is a file entry which is linked to space on the diskette which may be used by other files or not at all. The BAM of the opposite drive is updated by the DOS.

The contents of the other files on each diskette are not altered, but care should be taken in the recovery procedure. If either drive is empty or un-INITIALIZED, the process will halt, leaving the file unclosed.

#### Recovery Procedure:

The safest way to recover is to properly save the file on another diskette, then copy all files of interest from the diskette with the bad entry to another diskette. The opposite diskette may be restored with the verify command.

An easier but less guaranteed method is to scratch the file entry and then restore both disks with the verify command.

Page 19 (and 25) Formatting With Write Protect On (NEW With ID or Duplicate)

If the write protect switch is depressed while formatting a diskette in that drive, the system will ignore the signal and attempt to write. After the system detects that no writing is taking place, an error condition is generated, but the write signal line is left on. Any subsequent operation will result in writing to the disk involved in the operation.

Since the write protect is also a hardware disable, any protected diskette will not be disturbed. To recover from this situation, power reset the 2040.

Page 25 DUPLICATE-Write Error

If a write error is encountered in the DUP command, the 2040 will attempt the write continuously. This indicates probable media failure and the diskette should be discarded. This problem may be detected by watching the R/W head or listening carefully to the disk. If the click sound of the head changing tracks is not noticed after 1 minute, then more than likely the problem has occurred.

#### Page 25 **VALIDATE**

The manual states that the diskette should be INITIALIZED immediately after a Validate error. If this is not done, a loss of file contents will be inevitable, since the BAM in memory is left in an indeterminate state.

#### Page 29 RENAME-File Not Renamed

This problem has been observed but there is no solution. Usually adding a file to the diskette will allow RENAME to work. Also, copying the file to the new name will also work.

#### Page 43 BLOCK-ALLOCATE and BLOCK-FREE, Illegal Track or Sector Requested

The  $B - A$  &  $B - F$  commands will generate an error message which overlays part of the previous message. The position is dependent on the length of the incoming command. For example, if the previous message was 00, OK, 00, 00 and the command was 38 characters long, subsequent inputs would still access the previous message.

Care should be taken when transmitting these two commands. It should be as short as possible and Track & Sector should be legal values. The following table indicates the legal ranges.

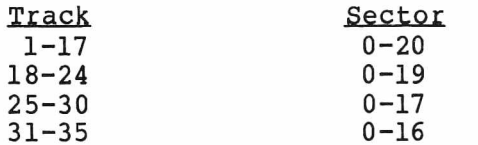

#### Page 43 BUFFER-POINTER at 0

The B commands are intended for Record oriented disk access. Since position 0 is used as the pointer to the last valid data byte in the record, it is not normally accessed. If it is necessary to access this byte, (for gaining access to a track link for

example) B-P at 0 will allow access (GET# or PRINT#) only if the last character pointer is not 255, so access to 0 position would be impossible.

Solution:

OPEN1,8,15 OPEN2, 8, 2, "#0"  $PHINT#1, "M-R"CHR$ (0) CHR$ (17)$ GET#1, A\$: REM 1st Byte of Buffer

Page 44 MEMORY-READ GET # without EOI

The Memory-Read command is intended to provide an unlimited access to any part of the file interface controller's memory. The byte read from the memory is placed in the error buffer and the character count is set to one. EOI is not sent with the byte. Consequently, an INPUT# from the Error channel (SA=15) will not terminate. If M-R is to be executed, only a GET# should be used in accessing the byte.

#### **Services Offered**

One of the major advantages in being a member of the PET USERS CLUB is the ability to get hold of PET/CBM related Software and ideas. Although our Master Library of programs is now growing, we get frequent Software inquiries for a wide range of applications.

In this issue, we have included the current USERS DIRECTORY, containing lists of people writing Software, publishing literature or starting local PET Groups. If you would like to use your PET for fun and profit, why not offer personal tutoring in PET programming to new PET/CBM owners. Alternatively, if you require a program to be written for you, ask for contacts via the USERS DIRECTORY. The

possibilities are endless. Please write to the EDITOR, COMMODORE PET USERS CLUB, at our current address to only one line of description. below.

To include your name in the USERS DIRECTORY, please complete the following form:

To include as many contacts possible, we must restrict each USER

COMMODORE reserves the right to edit or withdraw any entry.

TO: THE EDITOR COMMODORE PET USERS CLUB COMMODORE BUSINESS MACHINES 3330 SCOTT BLVD. SANTA CLARA, CA 95051

NAME:

ADDRESS:

SERVICES OFFERED/ SPECIAL AREA OF INTEREST:

LISTED BELOW ARE PET/CBM USERS WHO HAVE RECENTLY SUBMITTED THEIR SPECIALTY OR AREA OF INTEREST TO FURTHER COMMUNICATION WITH PET OWNERS

 $*$  NAME AND ADDRESS

Warren Allen Box 2134 N. Mankato, MN 56001

Augustana College Dept. of Physics Sioux Falls, SD 57102

Newton H. Barnette, P.E. PhD. Rt. 10 Box 362K Charlotte, NC 28213

George J. Berry Sr. 431 Lori Lane King of Prussia, PA 19406

Senta F. Cohen 642 Elmwood Terr. Rochester, NY 14620

Joseph Dekowski 10 Lomond Court Baltimore, MD 21237 THROUGHOUT THE UNITED STATES. IF YOU WOULD LIKE TO OFFER YOUR SRVICES TO OTHERS, PLEASE FILL OUT THE "USER DIRECTORY" FORM ON THE PREVIOUS PAGE.

SERVICES OFFERED/SPECIALTIES

Library of Educational Programs

Computers In Elem-College Level Education, PET Interfacing in Physics, Chem, Bio Labs

Analysis/Electric Power Systems & Machinery

Design Engineering, Digital or Linear

Astrology - Financial

Business and Scientific Applications

Devinder Singh Dhillon 3517 E. Manhattan Blvd. #16 Toledo, OH 43611 Joseph Garber 3601 Society Drive  $Claymont, DE 19703$ Mary E. Heagney Metro Lab Rm. 711 N.Y.C. Bd. of Ed. 110 Livingston Street Brooklyn, NY 11201 Gene Hector 832 E. Cameron Ave. West Covina, CA 91790 Thomas J. Hiler Principal P.S. 48 60th Street and 18th Avenue Brooklyn, NY Interface-Technic Dornacherstr CH-4053 Basel Switzerland Judy and Jerry Kellner and Family  $1604$  S.  $80th$  Street West Allis, WI 53214 Max L. Lassley 1324 4th Fairbury, NE 68352 Jacques Marchand Orstom BPA5 Noumea New Caledonia David Mattis P.O. Box 162 Morton Grove, IL 60053 Pacific Data Products 3835 E. Olivo Court Camarillo, CA 93010 Ms. Ruth Ratekin Business Department Cedar Fall High School Cedar Falls, IA 50613 Andres Richner Amatista E. 97 Caparra Hights, PR 00920

#### **NAME AND ADDRESS SERVICES OFFERED/SPECIALTIES**

Engineering/Pipe Stress, Pipe Support, Structure Analysis<sup></sup>

Programs For Real Estate Appraising, Business Appraising, and Financial Programs

Project Director Computer Based Education Resource Center (Several PETs on Premises)

```
Astrology, Q.A.
Reliability, Statistics
Simulations
```
Three PETs for Instruction

Equipment Service, Software Production in German, French and Italian Languages

Insurance Agency Studying Professional Nursing/Counseling

Tutoring New PET Owners, Business Programming

O ceano graphic Research

IEEE-488 Bus Industrial Process Control Software In PET Basic

PET Carrying Case

Business Programs --Accounting Problems, Inventory, etc. Also Graphics and Games

Translation of Fortran Engineering Programs to PET Basic

Larry E. Riley 75 Pearson Street Portsmouth, NH 03801

Don Stein 6012 Chatsworth Lane Bethesda, MD 20014

Mr. J C J van de Ven Compu 2000 Chrysantestraat 4-6 1031 Ht Amsterdam The Netherlands

Jose Miquel Velez c/o Velez & Velez Box  $S-4303$ San Juan, PR 00905

Henry Weingarten 127 Madison Avenue New York, NY 10016

#### **NAME AND ADDRESS SERVICES OFFERED/SPECIALTIES**

PET Basic Tudoring, Basic Programming, Information Sources

Free Technical Consultation. Would like to join/form Washington D.C. area PET Users group

Development of a hardware interface for stepping motors with software on the PET

Civil Engineering, Structural Analysis, Survey Programs

Software on Astrology

#### **User Clubs**

THE LIST OF PET USER GROUPS LISTED BELOW IS BY NO MEANS COMPLETE. PLEASE NOTIFY US IF WE OMITTEI YOUR GROUP.

#### CALIFORNIA

Lawrence Hall of Science UC Berkeley Computer Project Room 254 Berkeley 94720

Valley Computer Club P.O. Box 6545 Burbank 91510

Valley Computer Club 1913 Boothe Road Ceres 95307

PUG of Silicon Valley 22355 Rancho Ventura Blvd. Cupertino 95014

Bambug 1450 53rd St. Emeryville 94608

North Orange County Computer Club 3030 Topaz Apt A Fullerton 92361

Lincoln Computer Club 750 E. Yosemite<br>Manteca 95336 Manteca

Sphinx  $3\overline{1}4$  10th Ave. Oakland 94606

Sacramento PET Workshop P.O. Box 26314 Sacramento 95826

Walnut Creek Pet Users Club 1815 Ygnacio Valley Rd. Walnut Creek 94596

#### CONNECTICUT

Southeast Connecticut PET User Club  $c/o$  Paul W. Sparks 13 Lincoln Dr. Gales Ferry 06335

#### **FLORIDA NEW JERSEY** JAPS-Jacksonville Area PET Society 401 Monument Road #177 Jacksonville 32211 PUG 7170 S.W. 11th West Hollywood 33023 **MARYLAND** Association of Personal Computer Users 5014 Rodman Rd. Bethesda 20016 **MASSACHUSETTS** The New England Computer Society Pet Users Club P.O. Box 198 Bedford 01730 PET Users Group of Mass 17 Chesnut St. Boston, MA 02108 **MICHIGAN** PET User Club c/o Mich (Michigan Computer Hackers) 2235 Lakeshore Drive Muskegon 49441 **MISSOURI** St. Louis PET Set c/o Bill Garver 1992 Treasure Dr. Edwordsville 62025 St. Louis Club 40 Westwood Court St. Louis 63131 **NEVADA** Las Vegas PET Users 4884 Irene Ave. Las Vegas 89110 NEW HAMPSHIRE Northern New England Computer Society P.O. Box 69 Berlin 03570 PET User Group of Hypot P.O. Box 69 Berlin 03570

#### Amateur Computer Group of New Jersey 18 Alpine Drive Wayne 07470 NEW YORK Long Island PET Society Harborfields High School Taylor Ave. Greenlawn 11740 PET ASTROLOGERS c/o New York Astrology Center 127 Madison Avenue New York 10016 PET User Group c/o Meyer 35 Barker Ave. White Plains 10610 NORTH CAROLINA Triangle PET Users Group  $c$ /o Mike Adams 218E Alexander Avenue Durham 27705 **OREGON** OREGON PET USER'S GROUP 2134 NE 45th Ave. Portland 97213 PENNSYLVANIA PET User Group P.O. Box 371 Montgomeryville 18936 PACs PET User Group La Salle College 20th & Olnes Sts. Philadelphia 19144 **TEXAS SCOPE** 1020 Summit Circle Carrollton 75006 PET User Group Texas A & M Microcomputer Club Texas A & M University College Station 77843 UTAH PET User Group 2323 Washington Blvd. Ogden 84401

#### **VIRGINIA**

PET User Club (CAPE) 2054 Eakins C7 Reston 22091

#### WASH INGTON

Northwest PET User Group P.O. Box 482 Vashon 98070

#### **WISCONSIN**

The Human Society--United PET Users 1929 Northport Dr. #6 Madison 53704

Madison PET Users 1400 East Washington Ave. Rm 187 Madison 53703 Sewpus c/o Theodore J. Polozynski P.O. Box 21851 Milwaukee 53221 If there is not a club in your area - start one!

# **commodore**

### **Authorized Dealers**

#### **ALABAMA**

ANDERSON 3156 University Dr NW Huntsville 35805 205-539-3444 BERNEY OFFICE EOUIPMENT 1718 Vaugh Rd Montgomery 36109 205-277-1601 COMPUTERLAND 3020 University Dr NW Huntsville 35805 205-539-1200 GRICE ELECTRONICS 3696 Airport Blvd Mobile 36608 205-342-2062 THE LOGIC STORE Lagoon Prk Shopping Village Montgomery 36117 205-279-9797 THE LOGIC STORE<br>3808 Pepperell Parkway<br>Opelika 36801<br>205-547-7735 RICKLES ELECTRONICS 2800 Meighan Blvd Gadsden 35904 205-547-2534 **ALASKA** COMPUTER SOLUTIONS. P O Box 1727 Juneau 99802 907-586-1844 KLOPF WORKS<br>SR 51367<br>Farbanks 99701<br>907-452-8502 ARIZONA ' ANCRONA 3518 E Broadway Tucson 85711 602-881-2348 COMMERCIAL 8 HOME SYSTEMS 7840 E Broadway #113 Tucson 85710 602-886-6850 • EVANS NEWTON E Butherus Drive #P Scottsdale 85260 602-991-3258 INTERPORT ASSOCIATION 5801 E. 22nd Street Tucson 85711 602-747-5773 MICRO COMPUTER BROKERS 6819-P North 21st Ave Phoenix 85015 602-242-9961 • MILLET'S ELECTRONICS 621 E Broadway Mesa 85204 602-964-1600 **ARKANSAS** ABACUS. INC #10 Smith Bldg PO Box D Conway 72032 501-327-4954 COMPUTERLAND 11121 Rodney Parham Rd Litlle Rock 72212 501-224-4508 •COMPUTER PRODUCTS UNLIMITED 2412 Broadway Little Rock 72201 501-371-0449 • DATA SHOPPE 238 Central Mall Ft Smith 72903 501-452-4948 ' DATA SHOPPE 1000-C E Maine Van Buren 72956 501-474-8891 ä S IS . INC PO Box 1430 Conway 72032 501-327-4471 **CALIFORNIA** ACTIVE BUSINESS MACHINES. INC 23 Beta Court San Ramon 94583 415-837-4421 •ADVANCED COMPUTER PRODUCTS 1310B E. Edinger Santa Ana 92705 714-558-8813 • ANCRONA 6060 Manchester Ave Los Angeles 90045 213-641-9322 •ANCRONA 1300 E Edinger Ave Santa Ana 92705 714-547-8424

• ANCRONA 1054 El Cammo Real Sunnyvale 94087 408-243-4121 •ANCRONA 11080 Jefferson Blvd Culver City 90230 213-390-3595 • APPLE TV 2606 S Robertson Blvd Los Angeles 90034 213-559-4261 • AWARD ASSOCIATES. INC 127 First Street Ripon 95366 209-527-0206 •BALDWIN MUSIC 1515 S Broadway Santa Maria 93454 805-922-8265 THE BASE STATION 2101 Pacheco St Concord 94520 415-685-7388 'BUSINESS ENHANCEMENT CORP 1711 E Valley Pkway #109 Escondido 92027 714-741-6335 BYTE SHOP 6041 Greenback Lane Citrus Heights 95610 916-961-2983 BYTE SHOP<br>1122 B Street<br>Hayward 94541<br>415-537-2983 BYTE SHOP 16508 Hawthorne Blvd Lawndale 90260 213-371-2421 BYTE SHOP 5453 E Stearns St Long Beach 90815 213-597-7771 BYTE SHOP 11611 San Vicente Blvd Los Angeles 90045 213-820-1524 •BYTE SHOP 1415 El Camino Real Mt View 94040 415-969-5465 BYTE SHOP 2233 El Camino Real Palo Alto 94306 415-327-8080 BYTE SHOP 123 Yorba Linda Blvd Placentia 92670 Placentia 9267<br>714-524-5380 BYTE SHOP 8038 Clairemont Mesa Blvd San Diego 92111 714-565-8008 BYTE SHOP 986 Monterey St San Luis Obispo 93401 805-543-9310 BYTE SHOP 509-B Francisco Blvd San Rafael 94901 415-457-9311 BYTE SHOP 3400 El Camino Real Sania Clara 93101 408-249-4221 BYTE SHOP 1555 Morse Ave Ventura 93003 805-647-8945 BYTE SHOP 2989 N Mam St Walnul Creek 94596 415-933-6252 • CHANNEL DATA SYSTEMS 5960; Mandarin Ave Goleta 93017 805-964-6695 CITATION SYSTEMS INC 260 Shendan Ave Palo Alto 94306 415-328-5630 •COMPUTER CONNECTION 214 California St San Francisco 94104 415-781-0200 COMPUTER AGE, INC 4688 Convoy St #105 San Diego 92111 714-565-4042 THE COMPUTER CORNER 1317 McHenry Ave Modesto 95351 209-529-9967 COMPUTER FORUM 14052 E Firestone Blvd Santa Fe Springs 90670 213-921-2111

COMPUTERLAND 1625 El Cammo Real Belmont 94002 415-595-4232 COMPUTERLAND 6743 Dublin Blvd Dublin 94566 415-828-8090 COMPUTERLAND 2992 Navajo Road El Cajon 92020 741-464-5656 COMPUTERLAND 11074 San Pablo Ave El Cerrito 94530 415-233-5010 COMPUTERLAND 22634 Foothill Blvd Hayward 94542 415-538-8080 COMPUTERLAND 6840 La Cienega Blvd Inglewood 90302 213-776-8080 COMPUTERLAND 4546 El Camino Real Los Altos 94022 415-941-8154 COMPUTERLAND<br>24001 Via Fabrica 24001 Via Fabncante Mission Vieio 92691 714-770-0131 COMPUTERLAND 81 North Lake St Pasadena 91101 213-449-3205 COMPUTERLAND 1537 Howe Ave #106 Sacramento 95825 916-920-8981 COMPUTERLAND 289 E Highlands Ave San Bernardino 92404 714-886-6838 COMPUTERLAND 4233 Convoy St San Diego 92111 714-560-9912 COMPUTERLAND 2272 Market St San Francisco 94114 415-864-8080 COMPUTERLAND 117 Fremont St San Francisco 94105 415-546-1592 COMPUTERLAND 1077 Saratoga Sunnyvale Rd San Jose 95129 408-253-8080 COMPUTERLAND 1930 4Th Street San Rafael 94901 415-459-1767 COMPUTERLAND 223 S Broadway Santa Maria 93454 805-928-1919 COMPUTERLAND<br>611 Fifth St. 611 Fifth St.<br>Santa Rosa 95404<br>707-528-1775 COMPUTERLAND 171 E Thousand Oaks Blvd Thousand Oaks 91360 805-495-3554 COMPUTERLAND 104 W First St Tustin 92680 714-544-0542 COMPUTERLAND 1815 Ygnacio Valley Rd Walnut Creek 94598 415-935-6502 •COMPUTER PATHWAYS 12050 Nevada Cty Hway #100 Grass Valley 95945 916-273-8474 •COMPUTER PLACE 2539 W Sepulveda Blvd Torrance 90505 213-325-4754 THE COMPUTER STORE 820 Broadway Santa Monica 90401 213-451-0713 • COMPUTER TIMESHARING CORP 5560 Ruttin Rd San Diego 92123 714-565-0505 •COMPUTER WORLD INC 3808 W Verdugo Ave Burbank 91505 213-848-5521 COMPUTER WORLD 15818 Hawlhorne Lawndale 90260 213-370-4842

• COMPUTER WORLD INC 5848 Sepulveda Blvd Van Nuys 91411 213-786-7411 • COMPUTER WORLD INC 6789 Westminster Ave Westminster 92683 714-898-8330 • DATA EOUIPMENT SUPPLY 8315 Firestone Blvd Downey 90241 213-923-9361 EDUCATIONAL MICRO SYSTEMS 1527 - 28th SI Sacramento 95816 916-452-3609 **GRASS VALLEY COMPUTER** 18430 Jayhawk Dr Smartville 95977 916-272-2793 • INT L INSTITUTE OF NATIONAL HEALTH 7422 Mountjoy Huntington Beach 92647 714-848-0774 JAY-KERN ELECTRONICS 1135 Columbus Bakersfield 93305 B05-871-5800 K-SMITH ASSOCIATES 11 Mast Cou Sacramento 95831 916-392-0317 • LANTOR INC 8055 Manchester Ave Playa del Rey 90291 213-821 0642 LYON TV 19515 Village Dr Sonora 95370 209-532 4894 ' MATTHEWS TV & STERFO 6040 Mission SI Daly City 94014 415-992-5400 •MR CALCULATOR 160 E El Camino Real Ml View 94040 415-962-0335 MR CALCULATOR 39 Town & Country Village Palo Alto 94301 415-328-0740 MR CALCULATOR<br>55 Third St<br>San Francisco 94108<br>415-543-1541 •MR CALCULATOR 318 Town & Country Village San Jose 95128 408-246-5710 PARADYME CONSUMER ELECTRONICS 404 Second St Davis 95616 916-758-5210 PC COMPUTERS 10166 San Pablo Ave El Cerrito 94530 415-527-6657 • PROGRAMMABLE ELECTRONICS 1748 W Chapman Ave Orange 92668 714-978-6587 RADIO MART 1075 Cypress Ave Redding 96001 916-241-3000 SUPER BRAIN 1646 Westwood Blvd Westwood 96137 213-470-1318 COLORADO AMPTEC 2310 Providence Circle Colorado Springs 80909 303-597-5384 AMPTEC 5975 N Broadway Denver 80216 303-571 0833 BYTE SHOP 300 E Foothills Pkway Ft Collins 80525 303-223-4000 BYTE SHOP 3101 Walnut St Boulder 80301 303-444-6550 BYTE SHOP 970 S Oneida Denver 80224 303-399-8995 COMPUTERLAND orth Blvd. Aryada 80005 303-420-1877 COMPUTERLAND 4543 Templeton Gap Rd Colorado Springs 80909 393-574-4150 COMPUTERLAND 2422 S Colorado Blvd Denver 80222 303-759-4685

' MICRO COMPUTER INDUSTRIES 1532 E Mulberry Ft Collins 80521 303-221 1955 MICRO WORLD ELECTRONIX 6340 W Mississippi Lakewood 80226 303-936-4407 NEIGHBORHOOD COMPUTER STORE 13045 W Alameda Parkway Lakewood 80215 303-988-9140

**CONNECTICUT** COMPUTERLAND 1700 Posl Rd Heritage Sq Fairfield 06430 203-255-9252 COMPUTERLAND 55 Pratl Street Hartford 06103 203-727-1857 CONNECTICUT MICROCOMPUTER 150 Pocono Road Brooktield 06804 203-775-9659 HAASE OFFICE MACHINES 908 Washington Blvd Stamford 06901 203-359-4680 •MULTI BUSINESS COMPUTER SYSTEMS 28 Marlborough St Portland 06480 203-342-2747 DELAWARE COMPUTERLAND Astro Shopping Center Newark 19771 302-738-9565 **DISTRICT OF COLUMBIA** COMPUTER EMPORIUM 1990 K Street NW Washington D C 20006 202-466-2230 COMPUTERS FOR BUSINESS The Watergate. Suite 623 600 New Hampshire Av NW Washington D C 20037 202-338-9109 **FLORIDA** ACCURATE COMPUTING SERVICE 785 N Lake Blvd North Palm Beach 33408 305-842-4900 ' COMPUTER CENTER 6578 Central Ave St Petersburg 33707 813-343-1396 COMPUTERLAND 500 E Spanish River Blvd Boca Raton 33432 305-368-1122 COMPUTERLAND<br>274 Alhambra Cer 274 Alhambra Circle Coral Gables 33134 305-442-4112 COMPUTERLAND 2777-6 University Blvd Jacksonville 32217 904-731-2471 COMPUTERLAND 7374 S Tamiami Trail Sarasota 33581 813-921-7800 COMPUTERLAND 1520 E Fowler Ave Tampa 33612 813-971-1680 •COMPUTERS FOR YOU 3608 W Broward Blvd Ft Lauderdale 33312 305-581-8945 • FLORIDA BOOK STORE 1614 W University Ave Gainesville 32604 904-376-6066 'FOCUS SCIENTIFIC 224 N Federal Highway Ft Lauderdale 33301 j 305-462-1010 FOCUS SCIENTIFIC 1601 Biscayne Blvd Miami 33132 305-358-3948 GRICE ELECTRONICS 417A Mary Esther Cutoff Ft Walton Beach 32548 504-244-3168 GRICE ELECTRONICS 7171 N Davis Highway Pensacola 32504 904-476-0047 GRICE ELECTRONICS 266 Brenl Lane P O Box 1911 Pensacola 32589 Pensacola 32:<br>904-477-8100

#### **COMMODORE BUSINESS MACHINES, INC.**

#### **Authorized Oealers**

•STEWART BUSINESS MACHINES 4778 Broadway

MIDWEST CORP 3341 NW 82nd Ave Miami 33122 305-592-5355 MONEY MANAGEMENT 904 Oakview Ave Clearwater 33516 813-443-5073 ORLANDO ELECTRONICS CO 2356 W Oak Ridge Road Orlando 32809 305-855-1010 PROFIT CONCEPTS, INC 3300 University Dr Coral Springs 33065 305-753-8303 UNITED SYSTEMS & SOFTWARE<br>P O. Box 117<br>Winter Park 32789<br>305-647-2251 **GEORGIA** ACTION BUSINESS MACHINES 1684 N Atwood Drive Macon 31204 912-474-3333 'ANCRONA 3330 Piedmont Rd Atlanta 30305 404-261-7100 ATLANTA COMPUTER MART 5091-B Buford Highway Atlanta 30340 404-455-0647 COMPUTERLAND 2423 Cobb Parkway Smyrna 30080 404-953-0406 THE LOGIC STORE 3050 Macon Road Columbus 31906 404-568-0197 MERCHANT S BUSINESS MACHINES 18 Executive Dr NE Atlanta 30329 404-633-1027 PERIMETER OFFICE SUPPLY *&* EQUIP INC 6950 Peachtree Ind Blvd.. Suite F Norcross 30071 404-449-5832 **HAWAII** COMPUTERLAND 567 S King St Honolulu 96813 808-521-8002 **IDAHO** •ELECTRONIC SPECIALITIES 8411 Fairview Ave Boise 83704 208-376-5040 • WORLD TOY & HOBBYCRAFT 7820 Fairview Ave Boise 83704 208-376-3561 **ILLINOIS** •APPLETREE STEREO 1022 W Lincoln Hway DeKalb 60115 815-758-2442 •APPLETREE STEREO 117-119 E 8eaulorl Si Normal 61761 309-452-4215 •APPLETREE STEREO 1645 N Alpine Rocktord 61107 815-226-9826 BLACKHAWK OFFICE SUPPLIES 420 First St Dixon 61021 815-288-3311 BYTE SHOP 5 S LaGrange Road LaGrange 60525 312-579-0920 **A** BYTE SHOP 1602 S Neil St Urbana 61820 217-352-2323 CHICAGO SYSTEMS. INC 2200 Lawrence Ave Chicago 60625 312-561-6137 COMPUTERLAND 50 **E Rand Rd** Arlington Heights 60004 312-255-6488 COMPUTERLAND 136 W Ogden Ave Downers Grove 60515 312-964-7762

COMPUTERLAND 1500 S Lake St Mundelein 60060 312-949-1300 COMPUTERLAND 9511 N Milwaukee Ave Niles 60648 312-967-1714 COMPUTERLAND 10935 S Cicero Ave Oak Lawn 60453 312-422-8080 COMPUTERLAND 4507 N Sterling Peoria 61614 309-688-6252 • FINANCIAL DYNAMIC5 530 Park Ave River Forest 60305 312-771-5441 **LILLIPUTE COMPUTER MART** 4446 Oakton Si Skok-e 60076 312 674 1383 •KAPPEL S COMPUTER STORE 125 E Mam St Belleville 62220<br>618-277-2354 MICOBUS 6146 N Lincoln Ave Chicago 60645 312 583-8358 •ORCUTT BUSINESS MACHINES 431 First Street LaSalle 61301 815-224-?774 • RUHL & ASSOCIATES 24 W Stevenson Freeport 61032 815-235-7800 •SCHAFF SYSTEMS *&* ENGINEERS Rts 25 & 62 Algonquin 60102 312-658-5013 •STEREOTRONIC INDUSTRIES Wadsworth Rd & North Ave Zion 60099 312-336-2222 SYSTEMS INC 2200 W Lawrence Ave Chicago 60625 312-561-6137 **INDIANA** •AUDIO SPECIALISTS 405 N Michigan Soulh Bend 46601 219-234-5001 •COMMUNICATIONS ELECTRONICS 2204 Grand Ave Connersville 47331 317-825-6893 'THE COMPUTER CENTER 19819 Orchard SI South Bend 46637 219-272-0252 COMPUTERLAND 9423 N Meridian Indianapolis 46260 317-848-2546 COMPUTERLAND<br>19 W 80th Place 19 W 80th Place Merrillville 46410 219-769-8020 •FT WAYNE ELECTRONICS 3606 Maumee Ave FI Wayne 46803 219-423-3422 •GRAHAM ELECTRONIC SUPPLY 23rd and Columbia Anderson 46014 317-644-3381 • GRAHAM ELECTRONIC SUPPLY 133 S Pennsylvania Si Indianapolis 46204 317-634-8202 •GRAHAM ELECTRONIC SUPPLY 10202 E Washington Si Indianapolis 46204 317-899-4110 "GRAHAM ELECTRONIC SUPPLY 408 North Street Lafayette 47902 317-742-4006 ' GRAHAM ELECTRONIC SUPPLY Tippecanoe Mall-Sagamore E Lafayette 47905 317-447-9756

Gary 46408 219-884 9474 **IOWA** ' THE COMPUTER CENTER 302 Commercial Waterloo 50701 319-232-9504 CYBERIA. INC 2330 Lincoln Way Ames 50010 515-292-7634 THE MEMORY BANK 4128 Brady Si Davenport 52806 319-386-3330 **KANSAS** CENTRAL OFFICE SYSTEMS<br>307 N Main<br>Hulchinson 67501<br>316-663-5121 COMPUTERLAND 10049 Santa Fe Drive Overland Park 66212 913-492-8882 COMPUTER SYSTEMS DESIGN 906 N Mam Wichila 67214 316-265-1120 COMPUTER VIDEO ROOM 7105 W 105lh SI Overland Park 66212 913-648-7105 MAIN ELECTRONICS 225 Ida Wichita 67211 316-267-3581 PERSONAL COMPUTING CENTER 3819 W 95th Si Overland Park 66212 913-649-5942 **KENTUCKY** ' BARNEY MILLERS INC 232 E Main Si Lexington 40507 606-252-2216 COMPUTERLAND 10414 Shelbyville Rd Louisville 40223 Louisville 4022<br>502-245-8288 MICROTECH. INC 1127 S 6th St Louisville 40203 502-587-8099 **LOUISIANA** COMPUTER PLACE 3340 Highland Road Baton Rouge 70812 504-387-0072 COMPUTER PLACE 1904 Pinook Rd. »202 Lafayette 70508 318-232-4097 •COMPUTER SHOPPE 3225 Danny Park Metairie 70002 504-454-6600 COMPUTER SHOPPE 12A Wesl Bank Expressway Grelna 70053 504-366-0687 EXPANDED TECHNOLOGIES. INC 3883 Greenway Place Shreveport 71105 318-868-5144 •FREEMAN ELECTRONICS 708 N 7th SI West Monroe 71291 318- 3B8-2312 VIDEO SPECTRUM 6601 Veterans Memorial Blvd Metairie 70003 504-885-6527 **MAINE** C N A 37 High Si Lewiston 04240 207-784-6961 **MARYLAND** COMPUTERLAND 16065 Frederick Road Rockville 20855 301-948-7676 COMPUTERS. ETC 13A Allegheny Ave Towson 21204 301 296-0520

MAC'S MERCHANDISE MART 7140 Fairbrook Rd Baltimore 21207 301-298-0473 •THE MATH BOX. INC 2621 University Blvd W Wheaton 20902 301-933-8770 YOUR OWN COMPUTER, LTD 10678 Campus Way Sout Largo 20870 301-350-6680 **MASSACHUSETTS** COMPUMART CORP 270 Third St Cambridge 02142 617-491-2700 COMPUTERLAND 214 Worcester Si Wellesley 02181 617-235-6252 COMPUTER SHOP 11000011 288 Norfolk St Cambridge 02139 617-661-2670 C P U Shop 39 Pleasant SI Charlestown 02129 617-242-3350 GAMELLI S MUSIC VILLAGE 66 Myron SI West Springfield 01089 413-739-3809 I AC LIMITED 141 Addison Boston 02128 617-567-2517 •NEW ENGLAND ELECTRONICS 679 Highland Ave Needham 02192 617-449-1760 •RETAIL COMPUTER CENTER 455 Center St Ludlow 01056 413-589-0106 THE SOUND COMPANY Fairfield Mall Chicopee 01020 413-593-5330 THE SOUND COMPANY 447 Sumner Avenue Springfield 01108 413-736-3626 THE SOUND COMPANY The Westfield Shops 423 E Main SI Westfield 01085 413-568-1160 **MICHIGAN** THE COMPUTER CENTER 28251 Ford Rd Garden City 48135 313-422-2570 •COMPUTER HOUSE 1407 Clinton Road Jackson 49202 517 783-5343 COMPUTERLAND 2927 - 28TH St SE Kentwood 49508 616-942-2931 COMPUTERLAND 301 S Livernois Rochester 48063 313-652-9000 COMPUTERLAND 29763 Northweslern Hway Southfield 48034 313-356-8111 •COMPUTERMART OF ROYAL OAK 560 W 14 Mile Road Clawson 48017 313-288-0040 ■COMPUTRONIX 423 Saginaw Rd Midland 48640 517-631-8060 HILTON FROST INC 162 Apple Ave Muskegon 49442 616-722-6757 'MAIN SYSTEMS, INC 1161 N Ballenger Hway #8 Flint 48504 313-232-3130 MATRIX. INC 1241 N Mam Ann Arbor 48104 313-663-6677 NATIONAL MICRO 1094 Third SI Muskegon 49440 616-722-2929

**COMMODORE BUSINESS MACHINES, INC**

#### **Authorized Dealers**

**NEVADA**

•NEWMAN COMPUTER EXCHANGE 1250 N Mam SI Ann Arbor 48107 313-994-3200 **MINNESOTA** •COMPUTER DEPOT 3615 W 701h SI Minneapolis 55436 612-927-5601 COMPUTERLAND 8070 Morgan Circle Dr Bloomington 55431 612-882-1474 COMPUTERLAND 11319 Highway 7 Hopkins 55343 Hopkins 555 'DIGITAL DEN 2138 Burnsville Center Burnsville 55337 612-435-5445 •DIGITAL DEN 1009 Maplewood Mall Maplewood 55109 612-770-3975 MINNESOTA MICRO SYSTEMS 514 Cedar Ave Soulh Minneapolis 55454 612-338-5604 • SCHAAK ELECTRONICS 1415 Mendota Heights Rd SI Paul 55120 612-454-6830 ZIM COMPUTERS 5717 Xeres Ave Brooklyn Center 55429 612-560-0336 **MISSISSIPPI** MISSISSIPPI MICROS INC Mart 51-1700 Terry Rd Jackson 39204 601-948-7846 **MISSOURI** • COMPUTER COUNTRY 235 Dunn Road Florissant 63031 Florissant 6303 COMPUTERLAND 1214 S Noland Road Independence 64055 816-461-6502 COMPUTERLAND 11990 Dorsett Road Maryland Heights 63043 314-567-3291 •COMPUTER MART 1915 Noland Road Independence 64055 816-461-5005 COMPUTER VIDEO ROOM<br>1811 W 43rd<br>Kansas City 64111<br>816-531-1050 GATEWAY OFFICE MACHINES 9505 Gravois Affton 63123 314-631-0110 PARSONS ELECTRONICS 1059 Venture Dr St Charles 63301 314-723-2227 **MONTANA** BYTE SHOP 1201 Grand Ave Suile 3 Billings 59102 406-252-2299 • THE COMPUTER STORE 1216 - 16th St W #35 Billings 59102 406-245-0092 **NEBRASKA** AMERICAN COMPUTERS 4442 S 84th Omaha 68127 402-592-1518 COMPUTERLAND 11031 Elm St Omaha 68144 402-391-6716 DOUBLE E ELECTRONICS 280 N 115th SI Omaha 68154 402-334-7870 • MIDWEST COMPUTER 8625 I Street Omaha 68127 402-592-3590

BYTE SHOP 4104 S Keitzke Lane Reno 89502 702-826-8080 • HOME COMPUTERS 1775 T ropicana Las Vegas 89109 702-736-6363 INGENUITY. INC 1562 Linda Way Sparks 89431 702-359-6671 SUPER SOUND 1727-C E Charleston Las Vegas 89104 702-384-1512 **NEW HAMPSHIRE** COMPUTERLAND 419 Amherst Nashua 03060 603-889-5238 L D ENTERPRISES 736 Third Ave Berlin 03570 603-752-1942 STILLGATE COMPUTER SYSTEMS 1 West St Keene 03431 603-357-3981 **NEW JERSEY** COMPUTERLAND Highway E65. Route 4 Paramus 07652 201-845-9303 COMPUTERLAND 74 Elm Si Morristown 07960 201-539-4077 COMPUTERLAND 1442 E Route 70 Cherry Hill 08034 609-795-5900 • THE COMPUTER NOOK Pmebrook Plaza, Route 46 Pmebrook 07058 201-575-9468 • GARDEN STATE COMPUTERS 922 South Avenue Westfield 07090 201-232-0511 LURI INDUSTRIES 12 Overlook Road Rochelle Place 07662 201-843-0020 MEDIA SOFTWARE 372 Highcrest Dr Wesl Milford 07480 201-682-3341 MELAD ASSOCIATES PO Box 159 Milltown 08850 201-828-3682 ' S.M I 600 Washington Ave Carlstadt 07072 201-939-4800 •S.S COMPUTER ENTERPRISES 224 E Madison Ave Cresskill 07626 201-567-8076 STONEHENGE COMPUTER CO 89 Summit Ave Summit 07901 201-277-1020 THOR ELECTRONICS CORP 321 Pennsylvania Ave Linden 07036 201-486-3300 **NEW MEXICO** MICROCOMPUTER SERVICES 2201 E 11th St Farmington 84701 505-327-6825 •OMEGA BUSINESS PRODUCTS INC 3100 Richmond NE Albuquerque 87107 505-345-4545 **NEW YORK** AMERICAN PERIPHERALS 3 Bangor SI Lindenhurst 11747 516-587-2615 •A S.D OFWCE SYSTEMS Van Wyck Plaza Poughkeepsie 12603 914-473-9400 •BC COMMUNICATIONS 207 Depot Road Huntington Stn 11746 516-549-8833

THE BINARY ORCHARD INC S-5854 Camp Road Hamburg 14075 716-648-7167 BITS & BYTES 2800 Straight Rd Fredonia 14063 716-673-1682 BITS COMPUTERS 418 W Dominic Si Rome 13440 315-336-0266 COMPUCIRCUIT 222 E Amherst SI Buffalo 14214 716-838-2442 •THE COMPUTER FACTORY 485 Lexington Ave New York City 10017 212-687-5001 •COMPUTER GENERAL STORE 103 Atlantic Ave Lynbrook 11563 516-887-1500 •COMPUTER HOUSE. INC 721 Atlantic Ave Rochester 14609 716-654-9238 COMPUTERLAND 1612 Niagara Falls Blvd Buffalo 14150 716-836-6511 COMPUTERLAND 79 Westbury Ave Carle Place Long Island 11514 516-742-2262 **COMPUTER MICROSYSTEMS** 1311 Northern Blvd Manhasset 11030 516-627-3640 ■ COMPUTER SHOP OF SYRACUSE 3470 E Erie Blvd DeWitt 13214 315-446-1284 •COMPUTER STRATEGIES. INC 300 N Mam SI Spring Valley 10977 914-356-7770 COMPUTER WORD, INC. 422 Northern Blvd Great Neck 11021 516-487-7830 •COMPUTER WORLD 519 Boston Post Rd Port Chester 10573 914-937-6662 COMTEK ELECTRONICS 2666 Coney Island Brooklyn 11235 212-332-5933 EXCEL COMPUTER SERVICES 3636 Hollend Ave Bronx 10467 212-652-4028 HONDERS. INC Keml Road Cuddybackvilie 12729 914-754-7106 LOGICAL PLAYBACK 10 Grace Ave Great Neck 11021 212-624-9075 • MEIZNER BUSINESS MACHINES 24 Lorraine Ave Mt Vernon 10553 914-738-6000 MR COMPUTER Imperial Plaza Wappingers Falls 12590 914-297-1223 • N Y ASTROLOGY BOOK STORE 127 Madison Ave New York City 10016 212-679-5676 •JOHN D OWENS ASSOC 12 Schubert Ave Staten Island 10305 212-448-6283 QUBE INTERNATIONAL<br>P.O Box 151 P.O Box 151 North Tonawanda 14120 716-625-8200 SECURITY SYSTEMS INSTALLERS 86 Fair St Carmel 10512 914-225-5321 UNITED PHOTOCOPY CO 41 Union Square New York City 10003 212-929-4826 • UPSTATE COMPUTER SHOP 629 French Rd.. Campus Plaza New Hartford 13413 315-733-9139

BYTE SHOP 218 N Elm St Greensboro 27401 916-275-2983 CAROLINA INFORMATION SYSTEMS 1213 Hillsborough St Raleigh 27605 919-833-0210 COMPUTERLAND 3915 E Independence Blvd Charlotte 28205 740-536-8500 CORNER COMPUTER STORE 900 Spring Garden St Greensboro 27403 919-272-4867 DATA HELP P.O Box 4742 Rocky Mtn 27801 919-977-5517 NIBLOCK TYPEWRITER CO 675 W 4th St Winston Salem 27101 919-722-7013 SMALL SYSTEMS SERVICES P.O Box 5719 Greensboro 27403 919-272-4867 **OHIO** ASTRO VIDEO ELECTRONICS 504 E Mam St Lancaster 43130 614-687-0629 BYTE SHOP 19542 Center Ridge Rd Rocky River 44016 216-333-3261 COMP OHIO 6500 Busch Blvd Columbus 43229 614-436-8442 COMPUTERLAND 6429 Busch Road Columbus 43229 614-888-2215 COMPUTERLAND<br>1288 Som Center 1288 Som Center Rd Mayfield Heights 44124 216-461-1200 COMPUTERLAND 4579 Great Northern Blvd Nort Olmsted 44070 216-777-1433 • GRAHAM ELECTRONIC SUPPLY 239 Northland Blvd Cincinnati 45215 513-772-1661 • INDUCTIVE COMPONENTS 1200 Ferris Rd Amelia 45102 513-752-4731 • MICRO MINI COMPUTER WORLD 74 Robmwood Ave Columbus 43213 614-235-5813 MCSHANE 123 W Washington Medina 44256 216-725-4568 RADIO COMMUNICATIONS 1995 Marion-Bucyrus Rd Marion 43302 614-382-4126 • UNIVERSAL AMATEUR RADIO 1280 Aida Dr Reynoldsburg 43068 614-866-4267 **OKLAHOMA** •AUDIO HORIZONS 3707 E Frank Phillips Barlesville 74003 Barlesville 740<br>918-333-7748 • BRADFORD BROTHERS 507 S Main Tulsa 74103 918-584-4558 COMPUTERLAND 10621 North May Ave Oklahama City 73120 405-755-5200 COMPUTER SYSTEMS 4 SOFTWARE 928 N. York #19 Muskogee 74401 918-687-3161 • TEL-COM. INC 727 N Brauer Ave Oklahoma City 73106 405-232-2035 **OREGON** ■ANCRONA 1125 NE 82nd Ave Portland 97220 503-254-5541

**NORTH CAROLINA**

**COMMODORE BUSINESS MACHINES, INC**

#### **Authorized Dealers**

COMPUTERLAND 12020 SW Mam St Tigard 97223 503-620-6170 • COMPUTER PATHWAYS 831 Lancaster Dr NE Salem 97301 503-399-0534 • COMPUTER PATHWAYS UNLMTD 2151 Davcor SE Salem 97302 503-363-8929 **PENNSYLVANIA** • A B COMPUTERS 115 E Stump Road Montgomeryville 18936 215-699-8386 CENTURY SYSTEMS INC 5711 Sixth Ave Altoona 16602 Altoona 1666 •CHIPS N DIP 4820 Anne Lane Sharpsville 16150 412-962-9682 THE COMPUTER HOUSE 1000 Greentree Road Pittsburgh 15220 412-921-1333 COMPUTERLAND 4644 Carlisle Pike Mechanicsburg 17055 717-763-1116 COMPUTERLAND 81 E Lancaster Ave Paoli 19301 215-296-0210 COMPUTERLAND 1457 MacArthur Rd Whitehall 18052 215-776-0202 GLOSSER BROS Franklin & Locust Sts Johnstown 15901 814-536-6633 • GREY FOX ELECTRONICS Mam 8 Reliance Telford 18969 215-723-3831 **MARKETLINE SYSTEMS**<br>2337 Philmont Ave 2337 Philmont Ave Huntingdon Valley 19006 215-947-6670 •MICRO COMPUTER APPLICATIONS 806 Penn Ave Sinking Spring 19608 215-670-1300 •MIGHTY BYTE COMPUTER CENTER 537 Easton Rd-Horsham PI Horsham 19044 215-348-4848 **PUERTO RICO** • MICRO COMPUTER STORE 1568 Avenue Central Caparra Terrace. Rio Piedras Puerto Rico 00921 809-781-0350 **SOUTH CAROLINA** BYTE SHOP 1920 Blossom. Box 1544 Columbia 29205 803-771-7824

SOUTHERN CALCULATING MACHINES 526 E Durst Ave Greenwood 29646 803-229-2306 SOUTH DAKOTA •COMPUTER PLACE. INC 419 E Railroad Ave Aberdeen 57401 605-226-2667 **TENNESSEE** MICROSYSTEMS. INC 3100 Walnut Grove Memphis 38111 901-458-5985 L E SAUNDERS & SON 1418 Church St Nashville 37203 615-329-1001 **TEXAS** •ANCRONA 2649 Richmond Ave Houston 77098 713-529-3489 BORDER ELECTRONIC SERVICE P O Box 3804 El Paso 79923 915-532-2524 COMPUTERLAND 3300 Anderson Lane Austin 78757 512-452-5701 COMPUTERLAND 8061 Walnut Hill Lane #912 Dallas 75231 214-363-2223 COMPUTERLAND 6439 Westheimer Houston 77057 713-977-0909 COMPUTERLAND 17647 El Camino Real Houston 77058 713-488-8153 COMPUTERLAND 1535 Promenade Center Richardson 75080 214-235-1285 THE COMPUTER SHOP 917 N Judge Ely Blvd Abilene 79601 915-677-4210 THE COMPUTER SHOP 6812 San Pedro San Antonio 78216 512-828-0553 COMPUTER SOLUTIONS 5135 Fredericksburg Rd San Antonio 78229 512-341-8851 COMPUTER SOLUTIONS<br>711 Lake Aire<br>Waco 76710<br>817-776-7655 DALWORTH MICRO COMPUTERS 3103 Woodside Dr Arlington 76016 817-429-7988 DATA SERVICES CO 7401 Gulf Freeway. #107 Houston 77017 Houston 7701<br>713-641-6138 • ECLECTIC SYSTEMS CORP PO Box 1166 Addison 75001 214-661-1370

FNS COMPUTER SERVICES. INC 1911 N Robison Rd Texarkana 75501 214-832-5666 • FOLEYS 1110 Maine Houston 77023 713-651-7038 KA ELECTRONIC SALES 8910 Research Blvd., Bldg A3 Austin 78758 512-458-2257 KA ELECTRONIC SALES 9090 Stemmons Freeway Dallas 75247 214-734-7870 KA ELECTRONIC SALES 1117 S Jupiter Road Garland 75042 214-494-2588 MICRO MART 1015 Navarro San Antonio 78205 512-222-1426 SORT-DATA CORP P.O Box 3795 Bryan 77801 713-822-7080 SYSCOM INTERNATIONAL. INC 8313 SW Freeway. #235 Houston 77074 713-995-4880 ADP SYSTEMS 550 N Maine Logan 84321 801-753-6990 BYTE SHOP 261 S State St Sail Lake City 84111 801-355-1041 COMPUTER HUB 5899 S State Murray 84107 801-262-5416 COMPUTERLAND 161 E 2nd South Salt Lake City 84111 801-364-4416 THE COMPUTER WORKS 735 S State St Provo 84601 801-374-0204 'THE HI-FI SHOP 2236 Washington Blvd Ogden 84401 801-621-5244 'THE HI-FI SHOP 4680 Holladay Blvd. Salt Lake City 84117 801-277-2629 COMPUTERLAND 8411 Old Courthouse Road Vienna 22180 703-893-0424 • RMS TECHNOLOGY. INC 706 Industry Drive Hampton 23661 804-838-2458 SCIENTIFIC TRADING. INC 2990 Telestar Court. #115 Falls Church 22042 703-573-8787

• AMERICAN MERCANTILE CO 2418 First Avenue Seattle 98134 206-624-6141 COMPUTERLAND 14340 NE 20th Bellevue 98007 206-746-2070 COMPUTERLAND 1500 S 336th St #12 Federal Way 98003 206-838-9363 COMPUTERLAND 8791 S Tacoma Way Tacoma 98449 206-581-0388 COMPUTER SYSTEMS DESIGN, INC 1105 W Lincoln P.O Box 735 Yakima 98907 509-453-2956 • MICRO COMPUTER CENTER 11822 NE 8th St Bellevue 98005 206-455-3710 • OMEGA NORTHWEST. INC 839 - 106th Ave NE Bellevue 98004 206-455-1138 'OMEGA NORTHWEST, INC 5421 - 196th SW Lynwood 98036 206-775-7585 • OMEGA NORTHWEST INC 1032 NE 65th Seattle 98004 206-522-0220 PERSONAL COMPUTERS. INC South 104 Freya Spokane 99202 509-534-3955 PRITCHARD INSURANCE 180 S Woodland Beach Rd Camano Island 98292 800-426-2303 **WEST VIRGINIA WISCONSIN** BYTE SHOP 6019 W Layton Ave. Greenfield 53220 6019<br>Greenfield 532<br>414-281-7004 •COLORTRON 2111 Lathrop Ave Racine 53405 414-637-2003 COMPUTERLAND 10111 W Capitol Dr Milwaukee 53222 414-466-8990 •MADISON COMPUTER STORE 1825 Monroe St Madison 53711 608-255-5552

**WASHINGTON**

\* Denotes Dealers purchasing directly from Commodore

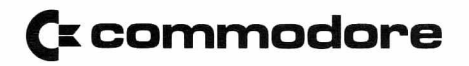

USA Sales Office

Commodore Business Machines, Inc. 3330 Scott Boulevard Santa Clara, California 95051 408-727-1130 Telex: 171141

District Sales Offices

**Western District** 2955 N. Airway Avenue Costa Mesa, California 92626 714-979-6307

Northwest District 3330 Scott Boulevard Santa Clara, California 95051 408-727-1130 x331

**Midwest District** 790 Maple Lane Bensenville, Illinois 60106 312-595-5990

Northeast District 950 Rittenhouse Road Norristown, Pennsylvania 19401 215-666-7950

South Central District 4350 Beltwood Parkway South Dallas, Texas 75234 214-387-0006

Southeast District 18 Thomas Way Newnan, Georgia 30263 404-253-4136

#### **COMMODORE BUSINESS MACHINES, INC.**

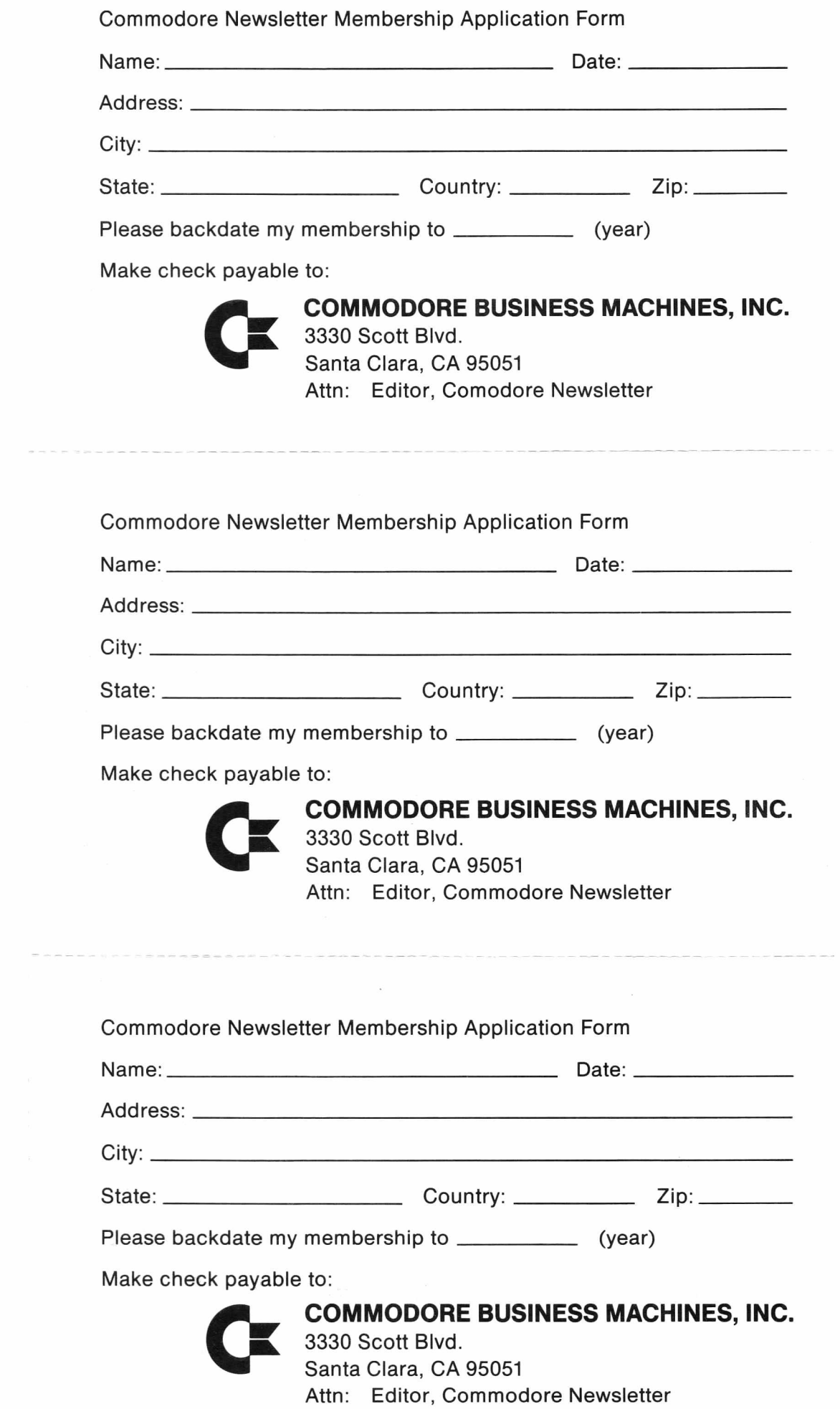